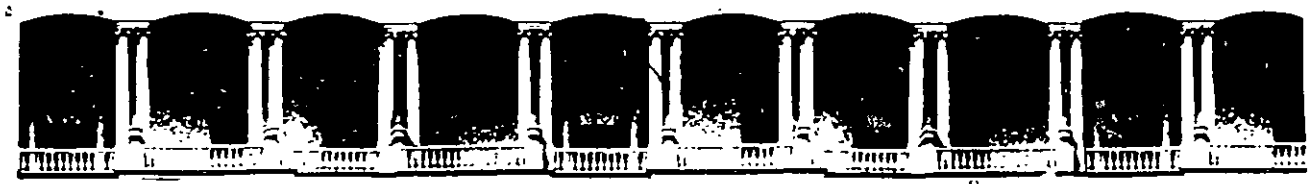

#### FACULTAD DE INGENIERIA U.N.A.M.<br>DIVISION DE EDUCACION CONTINUA **EDUCACION**

CENTRO DE INFORMACIÓN Y DOCUMENTACIÓN " ING. BRUNO MASCANZONI "

E1 Centro de Información y Documentación lng. Bruno Mascanzoni tiene por objetivo satisfacer las necesidades de actualización y proporcionar una adecuada información que permita a los ingenieros, profesores y alumnos estar al tanto del estado actual del conocimiento sobre temas específicos, enfatizando las investigaciones de vanguardia de los campos de la ingeniería, tanto nacionales como extranjeras.

Es por ello que sé pone a disposición de los asistentes a los cursos de la DECFI, así como del público en general los siguientes servicios:

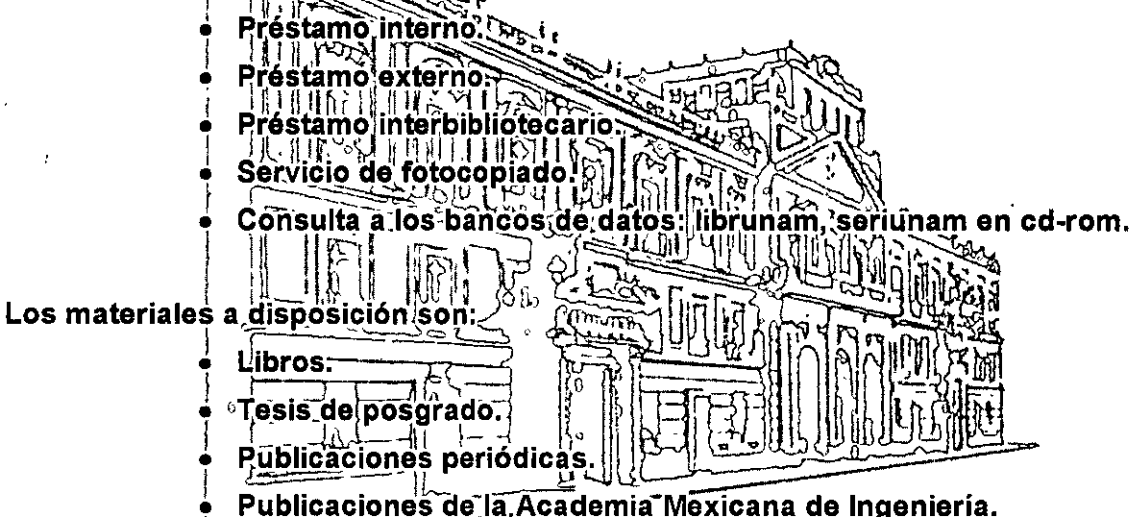

• Notas de los cursos que se han impartido de 1988 a la fecha.

En las áreas de ingeniería industrial, civil, electrónica, ciencias de la tierra, computación y, mecánica y eléctrica.

El CID se encuentra ubicado en el mezzanine del Palacio. de Minería, lado oriente.

El horario de servicio es de 10:00 a 14:30 y 16:00 a 17:30 de lunes a viernes.

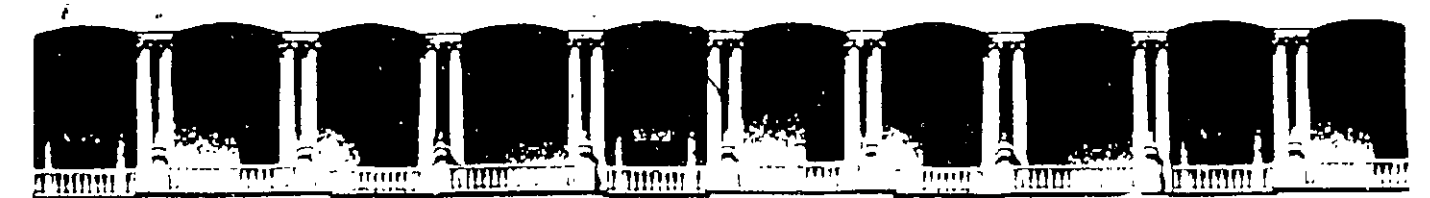

### FACULTAD DE INGENIERIA U.N.A.M. DIVISION DE EDUCACION CONTINUA A LOS ASISTENTES A LOS CURSOS

las autoridades de la Facultad de Ingeniería, por conducto del jefe de la División de Educación Continua, otorgan una constancia de asistencia a quienes cumplan con los requisitos establecidos para cada curso.

El control de asistencia se llevará a cabo a través de la persona que le entregó las notas. Las inasistencias serán computadas por las autoridades de la División, con el fin de entregarle constancia solamente a los alumnos que tengan un mínimo de 80% de asistencias.

Pedimos a los asistentes recoger \_su constancia el día de la clausura. Estas se retendrán por el periodo de un afio, pasado este tiempo la DECFI no se hará responsable de este documento.

Se recomienda a los asistentes participar activamente con sus ideas y experiencias, pues los cursos que ofrece la División están planeados para que los profesores expongan una tesis, pero sobre todo, para que coordinen las opiniones de todos los interesados, constituyendo verdaderos seminarios.

Es muy importante que todos los asistentes llenen y entreguen su hoja de inscripción al inicio del curso, información que\_ servirá para integrar un directorio de asistentes, que se entregará oportunamente.

Con el objeto de mejorar los servicios que la División de Educación Continua ofrece, al final del curso "deberán entregar la evaluación a través de un cuestionario diseñado para emitir juicios anónimos.

Se recomienda llenar dicha evaluación conforme los profesores impartan sus clases, a efecto de no llenar en la última sesión las evaluaciones y con esto sean más fehacientes sus apreciaciones.

## Atentamente División de Educación Continua.

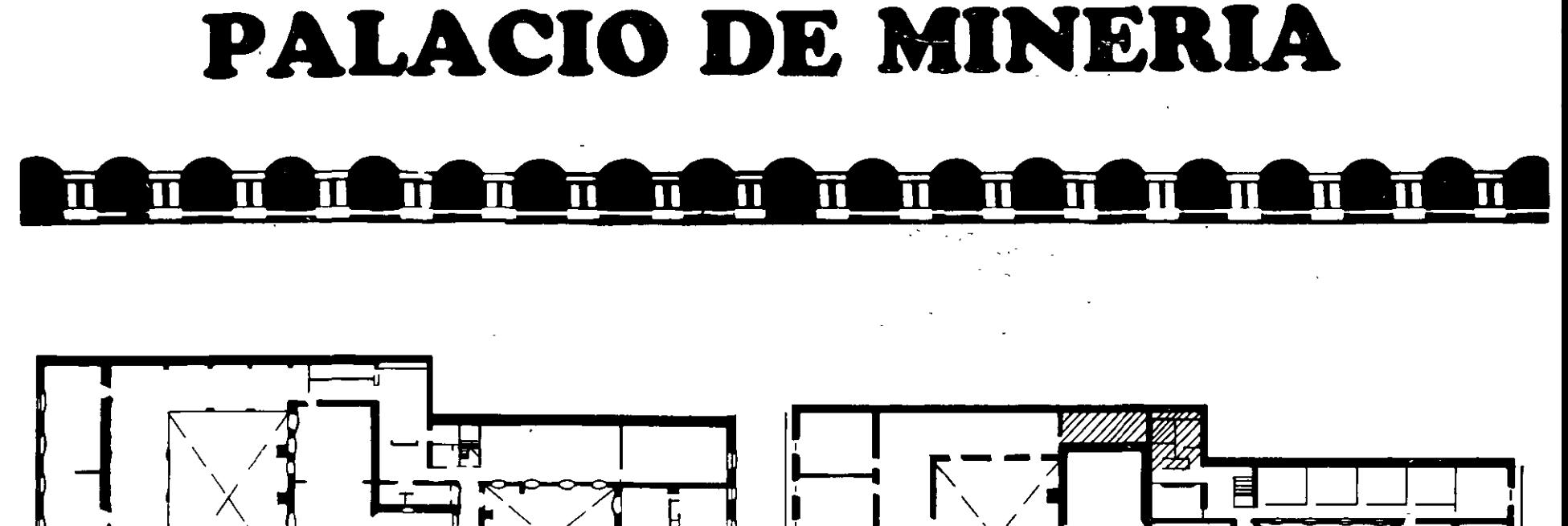

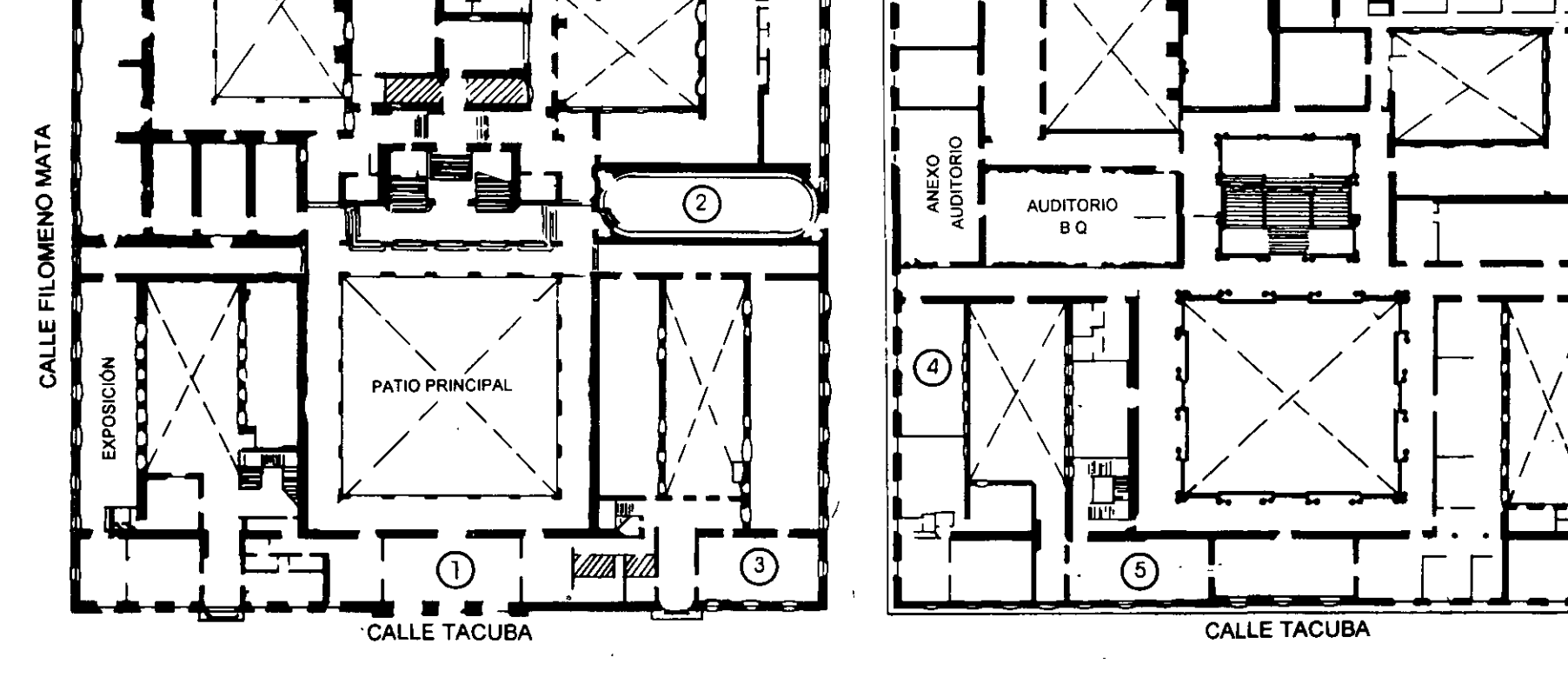

**PLANTA BAJA** 

MEZZANINNE

CALLEJON DE LA CONDESA

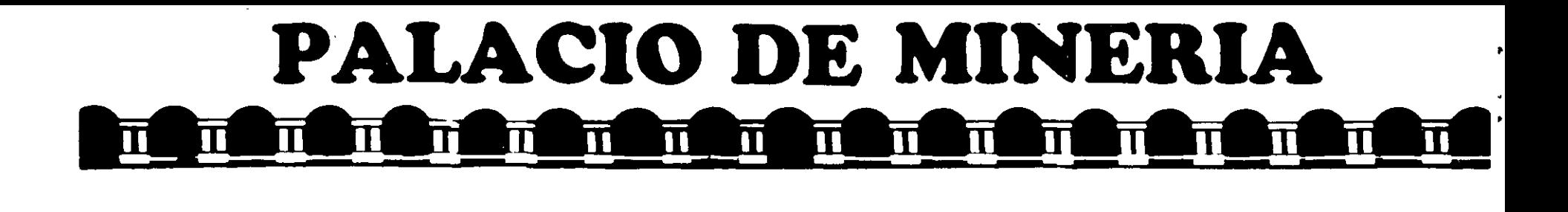

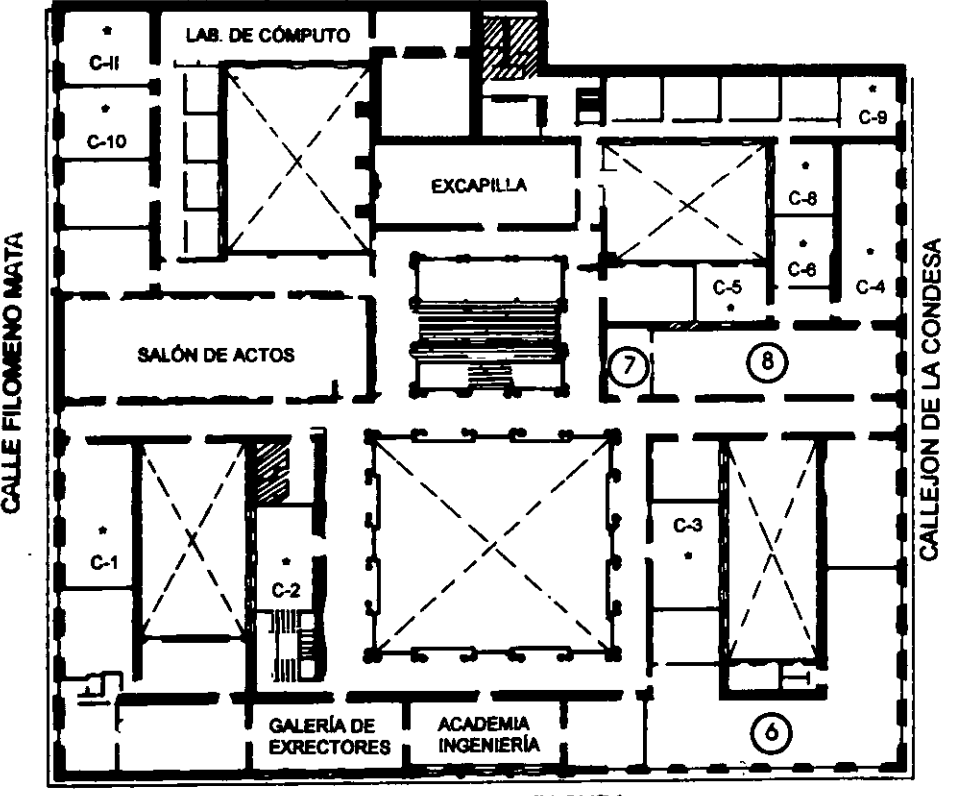

CALLETACUBA

GUÍA DE LOCALIZACIÓN l. ACCESO

2. BIBLIOTECA HISTÓRICA

3. LIBRERÍA UNAM

4. CENTRO DE INFORMACIÓN Y DOCUMENTACIÓN "ING. BRUNO MASCANZONI"

*5.* PROGRAMA DE APOYO A LA TITULACIÓN

6. OFICINAS GENERALES

7. ENTREGA DE MATERIAL Y CONTROL DE ASISTENCIA

8. SALA DE DESCANSO

SANITARIOS

AULAS

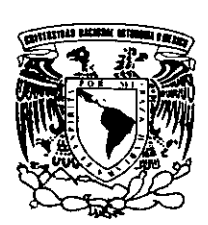

**ler. PISO** 

DIVISIÓN DE EDUCACIÓN CONTINUA DIVISIÓN DE EDUCACIÓN CONTINUA FACULTAD DE INGENIERÍA U.N.A.M. CURSOS ABIERTOS

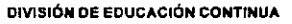

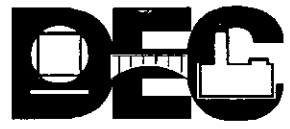

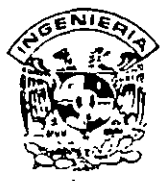

# DIVISION DE EDUCACION CONTINUA FACULTAD DE INGENIERIA, UNAM **CURSOS ABIERTOS**

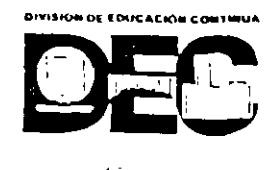

# CURSO: CC083 Diseño de Páginas Web con HTML FECHA: 4 al 8 de diciembre del 2000 EVALUACIÓN DEL PERSONAL DOCENTE

(ESCALA DE EVALUACION 1 A 10)

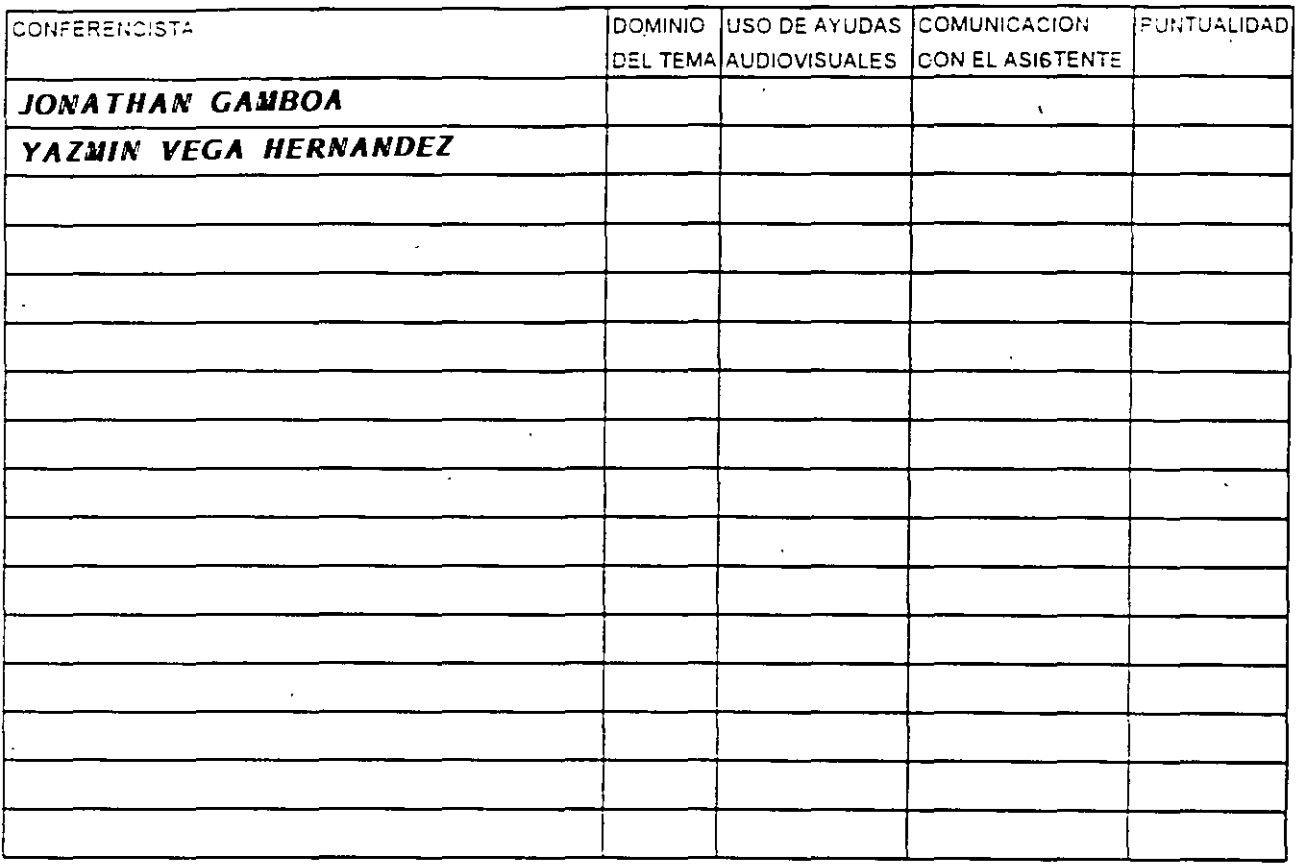

# EVALUACIÓN DE LA ENSEÑANZA

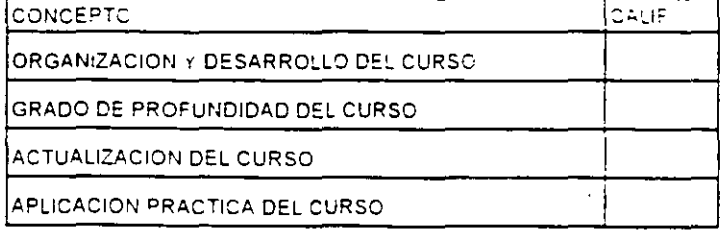

#### **EVALUACIÓN DEL CURSO**

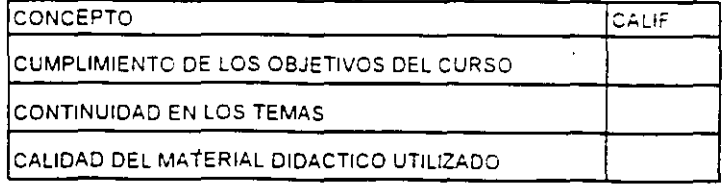

Promedio

Promedio

Promedio

 $\sim 10^{11}$ 

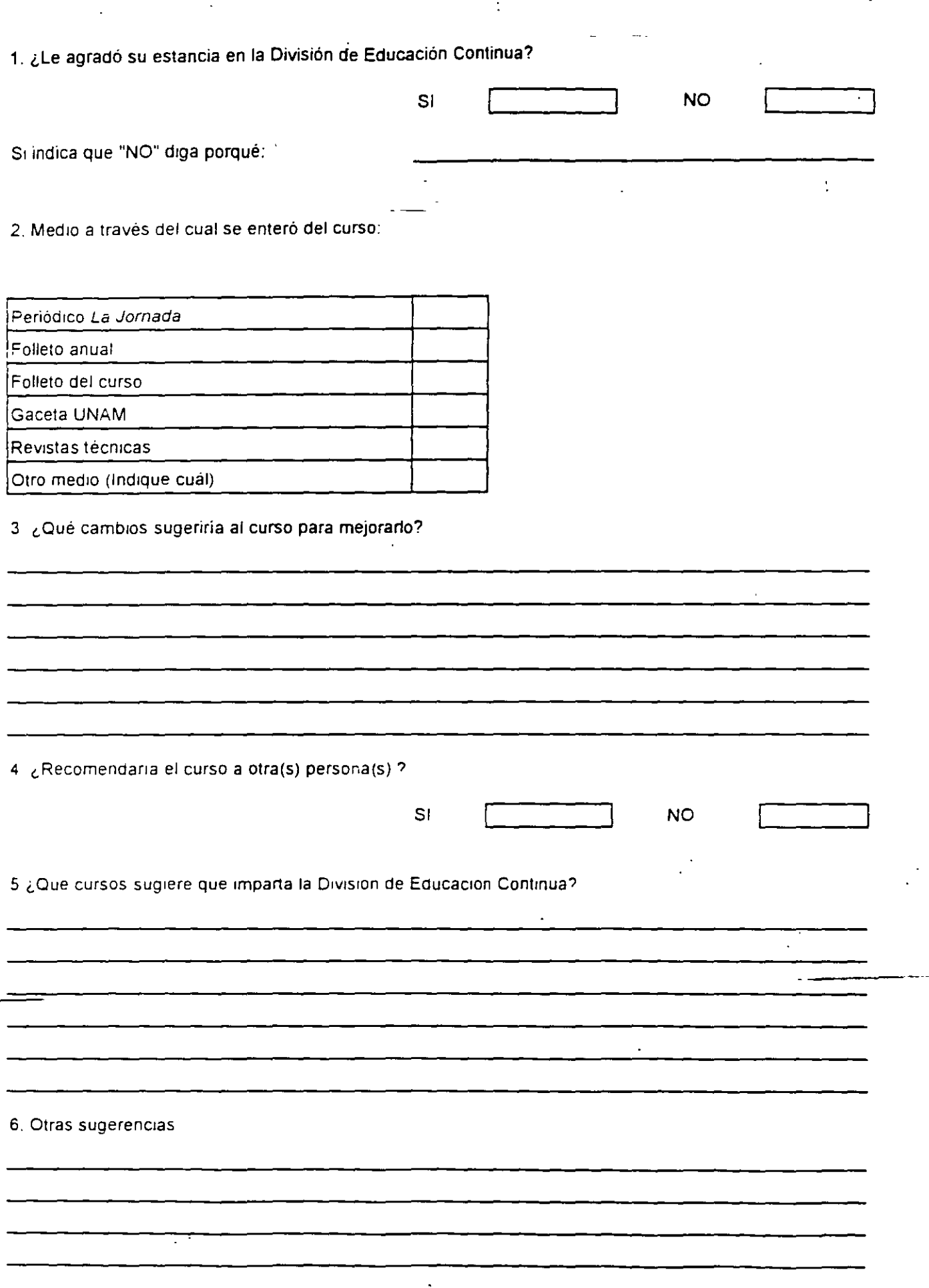

 $\mathcal{L}_{\mathcal{A}}$ 

 $\label{eq:2.1} \frac{1}{\sqrt{2}}\left(\frac{1}{\sqrt{2}}\right)^{2} \left(\frac{1}{\sqrt{2}}\right)^{2} \left(\frac{1}{\sqrt{2}}\right)^{2} \left(\frac{1}{\sqrt{2}}\right)^{2} \left(\frac{1}{\sqrt{2}}\right)^{2} \left(\frac{1}{\sqrt{2}}\right)^{2} \left(\frac{1}{\sqrt{2}}\right)^{2} \left(\frac{1}{\sqrt{2}}\right)^{2} \left(\frac{1}{\sqrt{2}}\right)^{2} \left(\frac{1}{\sqrt{2}}\right)^{2} \left(\frac{1}{\sqrt{2}}\right)^{2} \left(\$ 

 $\frac{1}{2}$ 

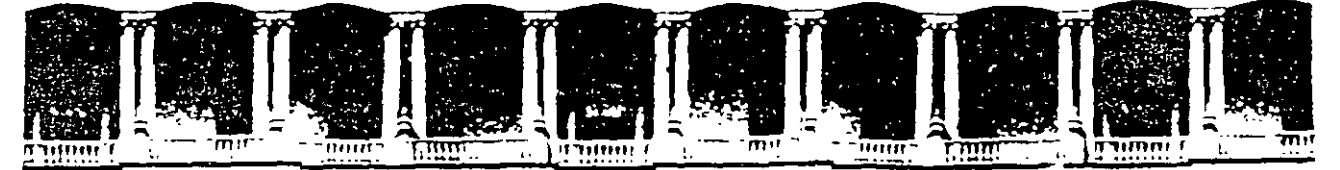

#### FACUL TAO DE INGENIERIA U.N.A.M. DIVISION DE EDUCACION CONTINUA

**DISERO DE PAGINAS WEB CON HTML** 

 $\mathcal{L}$ 

*DICIEMBRE DEL· ZOOO* 

 $\mathcal{L}^{\text{c}}$ 

 $\ddotsc$ 

Duashremot 06000 Maytoc D.F. - APDC Postal M-2285

#### DISEÑO DE PÁGINAS EN WEB CON HTML

OBJETIVO: El asistente aprenderá las etiquetas del lenguaje HTML, así como las técnicas para la mejor elaboración de páginas en el Web

#### Ŕ PRESENTACIÓN:

El proyecto WWW tiene por objetivo hacer de la red un sistema transparente y provechoso para los usuanos, los cuales pueden ver el Web a traves de navegadores gráficos que trabajan como otros sistemas de ventanas utilizados comúnmente. El gran auge actual que ha tendo el Web en la mayor parte del mundo así como la proliferación de servidores web y de páginas elaboradas con el lenguaje HTML nos obliga a aprender y dominar este lenguaje. Sin embargo, no es suficiente ya que además se necesita conocer las técnicas que se utilizan en la elaboración de págmas en el Web así como de las últimas tendencias que los expertos en el diseño de páginas están imponiendo

La principal característica del Web son las ligas entre un documento y otro. Estas ligas son las que permiten al usuano moverse entre textos situados en diferentes partes del mundo. Estos hiperiextos pueden tener ligas a cualquier servidor conectado a Internet o a cualquier tipo de archivo. Son estas ligas las que transforman Internet en Web.

HTML, por sus siglas en inglés HyperText Markup Language, es el lenguaje utilizado para crear páginas web. Es un lenguaje interesante, sencillo, fácil de aprender y comprender, así como único. Con el paso de la práctica, se va adquiriendo mas experiencia en su manejo para realizar, cada vez, mejores documentos en el Web.

#### A QUIEN VA DIRIGIDO:

El curso se recomienda a profesionistas y público en general que requiera diseñar, elaborar y mantener páginas web con HTML.

 $\mathbb{Z}_p$  , on  $\mathbb{R}^{\frac{1}{p-1}}$ 

#### CONTENIDO:

l. IntroducCIÓn al WWW(World W1de Web).

11. El Protocolo de Transferencia de HiperTexto (HTTP).

- 111. Introducción al HTML (HyperText Markup Language).
- IV. El documento HTML básico

V. Et1quetas para formato de texto.

VI. Insertando gráficos.

VII. Elaborando ligas a otros documentos o archivos

VIII L1stas.

IX. Lineas honzontales.

 $\overline{a}$  ,  $\overline{a}$  $\mathcal{A}_\mu = \mathcal{A}_\mu$  .

X Tablas. XI Frames. *t/*  /

XII Mapas.

#### ANTECEDENTES:

Es indispensable que los asistentes tengan experiencia en el manejo de un editor de textos y que estén familiarizados con un navegador o browser

> $\ddot{\phantom{a}}$

#### MATERIAL DIDACTICO:

#### para el pamcjpame· Manual de HTML.

para el mstructor: apuntes de clase.

#### MATERIAL DE SOPORTE:

- Salones de clase con pizarrón, plumones y borrador;

· Laboratono con eqUipO de cómputo,

·Proyector de ace:atos y pantalla;

• Servtcto de fotocoptado de artículos de mterés

#### DURACIÓN, CALENDARIO Y FECHAS:

El curso tiene una duractón de 20 horas.

#### COORDINACIÓN:

lng Mano Edwm Navarro Pliego

#### INSTRUCTORES:

Jng. Edwm Navarro Pliego. Ing. Rodolfo Mendez Zarate, lng. Armando N teto, Ing. Carlos A Román Zamítiz

# CONCEPTOS BÁSICOS

Internet es una red mundial de redes de computadoras, que permite la comunicación directa vitransparente para compartir información y servicios entre usuarios.

Una computadora que forma parte de esta red de redes puede comunicarse con otra en cualquier parte del mundo, con tal que esta otra también este conectada a Internet.

Para que la comunicación entre dos computadoras sea posible es indispensable que ambas hablen el mismo idioma, es decir usen el mismo protocolo de comunicación. Protocolo entonces es el conjunto de reglas que determinan cómo se realizará el intercambio de información entre dos computadoras.

Transmission Control Protocol/Internet Protocol (TCP/IP). Dos protocolos de comunicaciones diseñado originalmente para la red ARPA, provecto de comunicación de computadoras del Departamento de Defensa de USA que posteriormente ha adoptado Internet.

Transmission Control Protocol (TCP): Divide la información en paquetes de tamaño adecuado. los numera, añade cierta información para su posterior decodificación v para detectar posibles errores luego de ser transmitidos.

Internet Protocol (IP): Este protocolo se encarga de la transmisión de los paquetes previamente preparados por el TCP, proporcionando la dirección de origen v destino

Dos variaciones de este protocolo son SLIP (Serial Line/Internet Protocol) v PPP (Point to Point Protocol).

Para establecer la comunicación es necesario que cada computadora sea identificada de forma única en la red, para ello se usa la dirección o número IP que esta formado por cuatro números que pueden tomar valores entre 0 y 255, separados por puntos. .<br>Estos números son asignados por una organización internacional, para evitar cualquier duplicidad.

Las computadoras necesitan el número IP para establecer contacto entre sí, pero ese número es muy difícil de recordar para nosotros los humanos y es por eso que usamos el dominio. Un dominio es un conjunto de códigos literales, separados por puntos. Ilamados subdominios. Cada subdominio identifica un grupo de computadoras. Si leemos el dominio de izquierda a derecha, cada sundominio será más vasto que el subdominio ubicado a su izquierda. Por ejemplo el dominio unaminix, identifica a la Universidad Nacional Autónoma de México en internet.

#### d de Ingeniería. Ul División de Educación Continua

donde: unam es el nombre que hemos elegido y mx identifica a nuestra ubicación geográfica.

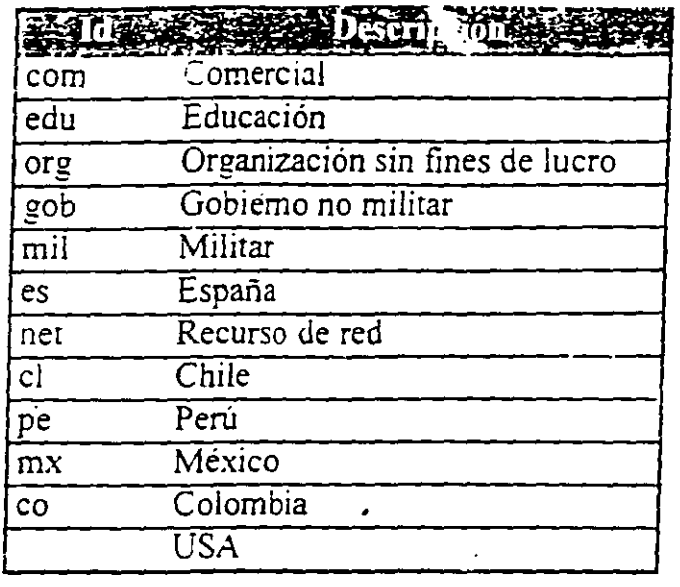

Servidor DNS - Domain Name Server. Son computadoras cuya misión es traducir los nombres de dominio (ej: empresa.com) a sus correspondientes números IP.

Servicios de Internet. Existen muchos servicios a disposición de los usuarios en lnrernet. los más importantes son:

• Hipertexto: WWW

El \Vorld \Vide Web o simplemente Web (telaraña) fue desarrollado por el Laboratorio Europeo de Física de Partículas, para facilitar el manejo de información. Está basado en el Hyper Text Transport Protocol (HTTP) que permite el intercambio de documentos de rexro en un formato especial llamado Hyper Text Markup Language (HTML), el cual posee la característica de poder formatear el texto (Tipos, tamaños y colores de letras, atributos como negrira, itálica, subrayado. estilos, listas, tablas, formularios, marcos etc),-fácil-enlace de-documentos de forma que un simple clic de mouse sobre una palabra nos muestra otro documento asociado. además soporta multimedia (imágenes, audio y video) y aplicaciones en linea. Para poder acceder a estes documentos se requiere un navegador, software de cliente que es capaz de interpretar el lenguaje HTML.

#### **Facultad de Ingeniería. UNAM. División de Educación Continua**

Correo electrónico: E-MAIL

Este es uno de los servicios más importantes y se trata-del intercambio de documentos (en texto puro) usando el protocolo SMTP (Simple Mail Transfer ~~ctccol) **que Ci!fi=-::::! ei t:'";rmato del** ~:r.s:ijc **y !a** Wfln~!"a **cvmo será fiian:jacv e¡-;\_ :u**  red. Para usar el correo cada usuario debe tener asignado un buzón en algún servidor de correo. ya que el intercambio es solo entre servidores y no entre clientes. Para leer su buzón el usuario debe acceder a su servidor de correo vía un programa cliente de correo y luego identificarse ante el servidor.

• listas de interés: L'SENET

Son foros de debate sobre algún tema en común, donde se puede discutir e intercambiar información sobre algún tema. Cada usuario manda al servidor su correo.dirigido al grupo y este es almacenado para que en cualquier momento éste y otros mensajes sean recogidos por los interesados en la lista.

Noticias: NEWS

Uno se inscribe es una lista (normalmente son servicios pagados), cada nueva noticia o articulo sobre el tema es transferido al servidor quien se encarga de la distribución enviando el material como mensaje de correo a cada uno de los usuarios inscritos en la lista.

Transferencia de archivos: FTP

Servicio con el que puedo transferir todo tipo de archivos usando el File Transfere Protocol. el cual permite que computadores con sistemas operativos distintos 'intercambien información sin problemas. Ademas de tener la dirección del servidor FTP debemos tener un código de acceso aunque muchos aceptan el modo anó.ilmo (anonymous) el cual es un modo de acceso publico.

• Acceso remoto: Telnet

El protocolo TErminaL EmulaTion fue creado por ARPA y permite accesar a una computadora situada en un lugar remoto, como si estuviesemos frente a ella. Ademas de conocer la dirección de dicha computadora, tendremos que tener un código de acceso a ella, aunque muchos aceptan el modo invitado (guest).

#### Facultad de Ingeniería, UNAM. . . ~ **DiVisióiide Educación Cou.tinua** .

Chat o IRC - Internet Relay Channel

Un servicio en el cual los usuarios establecen comunicación en tiempo real. las euales pueden ser privadas o entre un grupo de personas. Los métodos de  $i$ <sup>r</sup>econunidación pueden ser el teclado, el audio y el video. En el más común y sencillo de los casos los usuarios acceden a un servidor IRC que les presentara una pizarra donde podran leer lo que escriba cualquier persona del grupo en forma instamanea. estableciendose una conversación escrita. Lógicamente la comunicación es limitada (no transmite tonos ni inflexiones de voz), un poco impersonal ya que uno no \·e a sus interlocutores y lenta por la velocidad de escri:ura.

• Gopher:

Diseñada en Ja Universidad\_de Minesota es el primer intento de facilitar la consulta de documentos por un sistema de menús. Solo soporta texto y actualmente esta dejando de usarse dándole paso a la Web.

File Transfer Protocol (FTP): Permite el intercambio de archivos. Simple Mail Tranfer Protocol (SMTP): Permite el intercambio de correo. El protocolo TELNET: pem1ite la emulación de terminal para todo tipo de computadoras.

El más poderoso servicio de Internet llamada la telaraña mundial también conocida como \VWW, W3 o simplemente Web. apoya el hipertexto y multimedia vía lo que llamamos paginas Web. Las páginas Web son páginas de hipertexto que pueden ser consultadas mediante un navegador (Browser) en modo gráfico y contienen texto formateado. imágenes, sonido, video y conexiones para manejar de forma fácil e interactiva la información.

El hipertexto es básicamente archivos tipo texto, que mediante comandos HTML. que son interpretados por el navegador como comandos de formateo de texto. es decir. texto presentado de forma estructurada y agradable, con enlaces (hyperlinks) que conducen a otras fuentes de información relacionadas y con objetos multimedia (imágenes, sonido. video).

HTML (Hypertext Markup Language - lenguaje con marcas de hipertexto) es un lenguaje muy sencillo que permite diseñar hipertexto. La descripción se basa en especificar en el texto la estructura lógica del contenido (títulos, párrafos de texto normal. enumeraciones, definiciones, citas, etc.) así como-les diferentes-efectos que se quieren dar (especificar los lugares del documento donde se debe poner cursiva, negrita, un enlace, una imagen o un sonide determinado) y dejar que luego la presentación final de dicho hipertexto se realice por un programa especializado. .<br>liamado navegador (como Netscape, Lup'orti o Mosaic).

#### Facultad de Ingeniería. UNAM. División de Educación Continua

La mavoría de efectos se especifican poniendo comandos al rededor de lineas de texto, para indicar al navegador como debe lucir cierta parte del texto. Todos los **comandos están encerrados entre los signos < y >, y con la barra / cuando se trata** del fin de un comando, aunque algunos comando no requieren cierre. A veces es necesario ofrecer datos adicionales a cada comando en forma de parámetros. Por eiempio. cuando se define un hiperenlace hay que especificar su destino. Estos parámetros siempre se ponen en la apertura del comando y tienen el formato  $\sim$ comando parámetrol parámetro 2 ... >, el texto afectado se encontrara inmediatamente después hasta encontrar el comando de cièrre, con el formato <.'comando>.

La tecnología hipertexto funciona gracias a que para especificar de manera uniforme el objeto al que apunta nuestro enlace, se usa una forma estandarizada que se denomina URL, así cada archivo tiene una dirección única, de forma que puede ser t!bicado.

URL (Uniform Resource Locator - localizador uniforme de recursos), es la dirección de un archivo escrito en un formato que el servidor de Web puede interpretar. para lograr acceder al archivo. Usualmente esta esta formado de la siguiente manera:

[protocolo://][dominio][:puerto][/ruta/]archivo

Protocolo:// Es opcional, por omisión se asume http://, es el protocolo usado para transmitir archivos en Internet. Para el acceso a servidores Web, el protocolo suele ser http. pero se admiten otros protocolos (ftp. gopher, news, file).

Dominio es opcional y define el nombre del servidor que contiene el objeto huscado. 1 como., www.yahoo.com). Por omisión asume el mismo que el de la ultima dirección el usada

puerto Es opcional y solo es necesaria cuando se usa un numero de puerto TCP no estándar.

ruta' Es opcional y define la ruta por donde deberá buscarse el archivo. Por omiston se asume el mismo que el de la ultima dirección usada. Nota que es necesario usar la *i* como en UNIX y no \ como en DOS.

La razón de este convenio es precisamente que la mayor parte de los servidores de Web que hay en Internet estan basados en UNIX. Esto se nota también en que por 10. general los nombres de los archivos son largos y pueden contener varios puntos También debemos tener en cuenta que en UNIX las mayúsculas y las minúsculas  $\cdot$ on distintas **··**n los nombres de archivo.

Facultad de Ingenieria, UNAM.

ì

archivo Este parámetro es obligatorio e indica el nombre del archivo que quieres abrir.

7

12 to

 $\epsilon$  HTML B. sico

#### Facultad de Ingeniería. UNAM. División de Educación Continua

# ESTRUCTURA BÁSICA DE UN DOCUMENTO HTML

Todo documento HTML debe tener una estructura con los siguientes elementos:

#### Conjunto de elementos <HTML>

Un documento HTML comienza con el comando <HTML>, y termina con </HTML>. Esto identifica al documento como contenedor de códigos HTML. Se pone inmediatamente después del prólogo identificador y sirve para exponer todos los elementos del texto, pero no serán visibles a no ser que estén contenidos en  $\langle$ BODY>  $\alpha$   $\langle$ FRAME>.

Dentro del documento, entre las etiquetas de principio y fin de HTML, hay dos zonas bien diferenciadas: el encabezamiento HEAD, que sirve para definir diversos valores genéricos para todo el documento y el cuerpo BODY, donde reside la información del documento.

Encabezado <HEAD>

Es una colección de comandos de información sin orden particular, que no afectan directamente la forma de mostrar el documento, pero sí son usados, dan importante información al navegador cliente (el browser que intenta interpretar la página). Estos comandos son:

 $\cdot$  BASE> - Proporciona una dirección básica específica para el documento.

'ISINDEX> -Habilita la búsqueda desde teclado.

 $L/NK$  - Indica la relación entre documentos.

<NENTID> - Crea una identificación única del documento

 $TITEE$  - Especifica el título del documento (obligatorio).

META> - Especifica la información útil por el cliente/servidor en documentos din imicos.

Nota: El comando título es obligatorio, los demás son opcionales, como parte del creabezado de un documento HTML.

Cada documento HTML debe tener un título <TITLE> que identifique su contenido y este NO debe contener elementos de control como centrado, negritas, subravado etc. La longitud del tituio no tiene limite, pero los títulos largos son cortados en ciertas aplicaciones. Para minifiaza, este propiema se recomienda que el titulo no pase de 64 caracteres.

HTML Básico Facultad de Ingeniería. UNAM. División de Educación Continua

Cuerpo <BODY>

El cuerpo es el que contiene todo el texto e imágenes de la página, que junto a los elementos HTML te dan el control del formato.

En resumen, la estructura básica de un documento HTML es:

```
HTMHEAD<TITLE>Título</TITLE>
\leHEAD>
<BODY>
```
Texto del documento, comando de formateo, enlaces, imágenes, sonido, viueo, apiicaciones en JAVA. JAVA Script, VBScript, AcntiveX, CGI's...  $<$  30DY>

 $\le$ HTMI $>$ 

BGCOLOR parámetro usado para especificar el color del fondo sin imagen. #rrggbb representa el color RGB (Red-Green-Blue) en hexadecimal.

Sintaxis: <BODY BGCOLOR=#rrggbb> o <BODY BGCOLOR=color>

TEXT parámetro usado para definir el color del texto por omisión. Su formato es el mismo que el de BGCOLOR. Por default es negro.

LINK. VLINK. y ALINK parámetros usados para especificar el color por omisión de: texto con enlace, enlace ya visitado y enlace activo. Los colores por omisión son LINK=blue. VLINK=purple v ALINK=red. El formato es el mismo que BGCOLOR.

LEFTMARGIN y TOPMARGIN: Margen izquierdo y superior del documento en pixeles.

Sintaxis: <BODY LEFTMARGIN=60>-0 <BODY TOPMARGIN=60>

BACKGROUND parámetro usado para especificar la ruta y nombre de archivo (URL) de la imagen que será usada como fondo del documento, que será mostrada, dependiendo de su tamaño como mosaico para cubrir toda la ventana, como el papel tapiz en Windows.

Sintaxis: <BODY BACKGROUND=auta/archivo.gif>

#### **Facultad de Ingeniería. UNAM. División de Educación Continua**

Consideraciones:

Cada elemento de color en <BODY> solo puede ser especificado una sola vez para todo el documento, no puede ser cambiado para parte del documento. Para cambiar el color de un texto en particular se debe usar el comando  $\leq$ FONT COLOR  $\geq$ .

Al especificar una imagen como fondo. se requiere que dicha imagen sea cargada completamente, esto reduce la velocidad de carga del documento y ninguna parte podrá ser mostrada hasta que la imagen termina de ser cargada y decodificada. Por lo que es muy importante que las imágenes de fondo sean pequeñas y simples. Esta imagen de fondo es repetida hasta llenar toda la pantalla (como mosaico).

Si la opcion de "Auto Load Images" esta off, no es posible cargar la imagen de fondo  $v$  BGCOLOR no será especificado y todos los controles de color de texto como TEXT. LINK. VLINK o ALINK son ignorados. dejando el fondo gris y texto. negro.

Otro aspecto a tener en cuenta cuando se utilizan imágenes de fondo es el comraste entre el fondo y el color del·texto de manera que aún sea posible leer sin mayor diiicultad.

# **FORMATO DE TEXTOS**

Los comandos HTML son códigos que se ponen a rededor de las líneas de texto en forma de comandos, usando el formato general:

#### <COMANDO> texto afectado </COMANDO>

ultad de Ingeniería. UNAM. División de Educación Continua

;

para indicar al navegador como debe lucir cierta parte del texto.

Lo primero que hay que tener en cuenta, es que al presentar el documento se hará caso omiso de los espacios, tabulaciones y retornos de carro que se encuentren en el texto fuente. Mediante los comando HTML estratégicamente colocados en el texto se determina el estilo, tamaño y color que tendrá la presentación del documento final.

Nota: Los comandos HTML no son sensibles a mayúsculas/minúsculas. Si un *elemento no es soportado por el navegador, simplemente es ignorado* y *son imerpretados en orden de izquierda a derecha, pudiéndose tras/aparse emre e//os.* 

#### Texto normal

Lo primero que tenemos es el texto normal, entendiendo como tal el que no tiene ninguna característica especial y está libre para que el usuario lo acomode a su gusto desde su navegador en el momento de visualizar. Al igual que en cualquier procesador de texto se producirán los saltos de línea necesarios para mantener el texto dentro de la ventana del navegador, dependiendo del ancho de la ventana. tamaiio de letra etc. Para definir un párrafo como normal no es necesano poner ningún comande

Salto de línea <BR>

Con este: comando fuerzas un salto de línea simple, es decir la siguiente línea empieza en la línea inmediatamente inferior,-respetando la misma sangría. Esto es muy usado· para rodear las imágenes flotantes y puedes especificar el parámetro CLEAR= para indicar que la linea deberá saltar hasta encontrar la condición adecuada

#### .., .,..,..,. ... \_.,. .,...,. •~e\.•••""" **.lMa '--a** '·-:t...f~\_a . **División de Educación Continua**

<BR CLEAR=left> .. Busca una línea que tenga libre el margen izquierdo

<BR CLEAR=right>

busca una línea que tenga libre el margen derecho

<BR CLEAR=a!J>

Busca una linea que tenga ambos márgenes libres.

Fin de párrafo <P>

Con este comando fuerzas un salto de línea doble, es decir dejando una línea en blanco. Especificar el parámetro CLEAR= indica que la línea deberá saltar hasta. encontrar la condición adecuada.

<P CLEAR=lefi>

Busca una linea que tenga libre el margen izquierdo

 $\leq P$  CLEAR=right>

Busca una linea que tenga libre el margen derecho

 $\langle$ P CLEAR=all>

Busca una linea que tenga ambos márgenes libres

Especificar el parámetro ALIGN= indica que la próxima línea estará alineada. Aquí es posible usar el cierre del comando </P> para indicar el fin de alineado.

 $\leq$ P .ALIGN=center> centra linea entre ambos márgenes.

 $\cdot$ P' ALIGN=right> corre la linea al margen derecho.

 $\leq$ P ALIGN=justifi $>$  justifica la linea entre ambos márgenes.

 $\langle P|ALIGN\equiv$ indent $\geq$  indenta la linea.

Además se pueden usar el pa. ... netro ID=nombre un identificador de párrato en lugar de usar el comando <A  $\text{NAME}$ ==nombre> para hacer enlaces en la misma página. También se puede introducir el parámetro NOWRAP=off usado para impedir el salto de línea automático. Si queremos obtener múltiples líneas en blanco no basta con repetir el comando <P>. sino que hay que combinarlo con otro comando, por ejemplo con <BR>. Asi por ejemplo, si querentos obtener cuatro lineas en blanco, pondríamos poner:

 $\langle BR>< P>\langle BR>< P>\langle BR>< P\rangle$ 

#### Facultad de Ingeniería. UNAM. División de Educación Continua<sup>-</sup>

**HTML Básico** 

No producir saltos <NOBR>

Este comando es usado para obligar al navegado<sup>r</sup> ano producir saltos, a pesar de que corresponda, es decir si el texto es largo se . <sup>1</sup>la por el lado derecho y será necesario usar la barra de despiazamiento horizontal & visualizador para leerlo.

Añadir espacios

Al escribir el texto, si ponemos más de un espacio en blanco entre dos palabras observamos que el navegador *sólo* reconoce une de ellls.. Si queremos forzarle a que lo haga. debemos usar el comando (non-breakur space).

Tabulación horizontal <TAB>

El comando TAB es usado cuando se quiere un comrol fino posible la posición horizontal. Para definir el tabulador solo hay que poner el comando <TAB ID=nombre> en el sitio correcto como :;i fuera un *TABulador* y Juego con el comando  $\leq$ TAB TO=nombre> se puede llegar a ese simo.

Cada marca de TAB debe ser única en el documento, **su nombre debe comenzar con** una letra y puede estar seguido de letras y números. fua vez definido el TAB será válido para el resto del documento. Otra manera de tario es <TAB INDENT=n> donde n es medio punto tipográfico. También se puedeiacer alineamientos:

 $<$ TAB ALIGN=left>

El texto hasta la próxima marca  $\langle \text{TAB}\rangle$ ,  $\langle \text{BR}\rangle$ o  $\langle \text{P}\rangle$  quedará alineado a la izquierda (default).

<TAB ALIGN=center>

Centrado respecto a la marca TAB.

-------------------

<TAB ALIGN=right>

Alineado a la derecha de la marca TAB o si *m* se puso el parámetro TO alineado respecto al margen derecho de la página.

<TAB ALIGN=decimal>

Alineado respecto al separador decimal que poromisión es el . pero puedes cambiarlo con el atributo DP=, por ejemplo.<sup>-</sup>

 $NOTA$ : *Si el alineamiento especificado causa un traslage de texto, para evitarlo el* navegador tratara el T.4B como un simple caracter de exacio.

#### Facultad de Ingeniería. UNAM. División de Educación Continua

Texto formateado

Hay dos estilos de cómandos HTML para formateo de texto:

Lógicos: Los cuales dependen de las especificaciones que cada usuario tença en su navegador, como son: FONT SIZE relativos, Hn, DFN, EM, CITE, CODE, KBD, SAMP. STRONG v VAR.

Físicos: Que son directos, es decir, obligan al navegador a funcionar de cierta manera, por lo que están siendo cada vez menos usados y es posible que en próximas especificaciones del estándar HTML no figuren más, estos son: B. I v. TT v FONT SIZE absolutos.

Cada uno de estos comandos es usado para formatear texto, es decir, para indicarle al navegador como deberá mostrar el texto encerrado entre los comandos. Los comandos son interpretados de izquierda a derecha y pueden solaparse.

Tamaño de Jetra base <BASEFONT SIZE...>

Este comando cambia el tamaño de la letra base, que afecta a todos los comando <FONT SIZE> relativos. Por default se usa 3 y el rango de valores permitidos van  $de$   $a$   $7$ .

 $Sintaxis$  <BASEFONT SIZE=n>

Estilo de letra <FONT>

Con este comando genérico se gobierna los estilos de texto osea: tipos, tamaños y colores de texto, usando una serie de parámetros, como:

Tamaño de letra - SIZE

Mediante este parámetro se puede variar el tamaño de las letras a cierto texto en particular. Por default está en 3 y es determinado por el comando <BASEFONT SIZE...>. Se permiten valores desde la 7. También es posible hacer referencias relativas usando el símbolo + o - delante del valor especificado.

Facultad de Ingeniería<del>.</del> UNAM.<br>División de Educación Continua

Colores de letras - COLOR

Mediante este parámetro es posible cambiar el color a cierta porción del texto. Se puede especificar el color en he adecimal o usar uno de los 16 colores predefinidos: Black. Glive. Teal. Red. Blue. Maroon. Navy. Gray. Lime. Fuchsia. White, Green. Purple, Silver, Yellow. Aqua.

Nora: *Estos colores predefinidos también se pueden usar en los arrihwos*  BGCOLOR. TE\T. LLVK. y VLJNK *en* <BODY>.

• Tipos de letra- F ACE

Con este atributo se pueden definir el tipo de letra en el que será mostrado cierta porción de texto en el documento. El tipo de letra deberá estar instalado previamente en la maquina del ciiente para ser mostrada, por lo que es posible especificar tipos alternativos en un mismo comando. Si no tiene ninguno de los tipos especificados se mostrará en el texto por omisión, que es tipo Times New Roman.

Sintaxis: FACE=nombre [.nombre) [,nombre]

Estilo de títulos  $\langle Hx \rangle$ 

Es un conjunto de formatos que incluyen: atributo de letras (negrita. itálica). tamaño (muy grande, grande, normal) y además añade un fin de párrafo, es decir obliga un salto dejando una línea en blanco. Típicamente *se* definen 6 niveles de título:

- <HI> Negrità. letra muy grande, centrada. Una o dos líneas en blanco sobre y bajo el título.
- <H2> Negrita. letra grande. flush-left. Una o dos líneas en blanco sobre y bajo el titulo.
- <H3> Itálica. letra grande. ligeramente indentado desde el margen izquierdo. Una o dos líneas en blanco sobre y bajo el título.
- <H4> Negrita, letra normal, mayor indentación que H3. Una línea en blanco sobre y otra bajo el tirulo.
- <H5> Itálica. letra normal. indentado como H4. Una línea en blanco sobre
- ei título.<br><H6> Negrita. indentado igual que el texto normal, más que H5. Una línea en blanco sobre el títule.

Además es posible asignar el parámetro ALIGN= que puede tomar los  $value$   $left$ .  $right$   $right$ .

#### Facultad de Ingeniería. UNAM. División de Educación Continua

Otros

<B> Negrita <STRONG> Lerra onlesa <I>Itàlica <EM>Enfatizado <U> Subravado <SUB> Letra sub <SUP> Letra sup <BIG> Letra grande <SMALL> Letra pequeña <O> Comillas <BLINK> Texto parpadeante <TT> Letra tipo teletipo

Centrar objetos <CENTER>

Usado para centrar cualquier cosa entre los márgenes izquierdo y derecho. Este comando es muy poco usado ya que muchos comandos como P. Hx: HR. etc tiene un atributo de alineado. Sin embargo es la única forma de centrar con otros comandos como: IMG y TABLE.

NOTA: También se puede centrar con los comandos < $P$ >  $>$   $\circ$  < $D$ H >

Linea horizontal  $\leq HR$ 

Define una línea horizontal del ancho de la página o tú puedes definir su ancho cen WIDTH, grueso con SIZE, alineamiento con ALIGN y eolor con COLOR. Este comando causa un fin de párrafo, es decir obliga un salto a la próxima linea. WIDTH=número-porcent%. Largo en pixeles o % de anchopantalla

- SIZE=número. Grosor de la línea en pixeles
- ALIGN=left|right'center (omisión) Posición de la línea respecto a los márgenes.
- COLOR=color #rrggbb Color de la linea
- · NOSHADE Sin sombra

Notas finales: Es importante mencionar que los comandos HTML no diferenciale mavisculais y minisculas es posible escribir los comandos y parâmetros con cualamera o con una mezcia de ampas

id de Ingenieria, UNAM. División de Educación Continua

Si un navegador no puede interpretar un comando y/o parámetro, simplemente lo *ignora, es decir no produce ningún tipo de error. Asimismo las líneas en blanco v los espacios 'son ignoradas por los navegadores, por lo tanto, para dejar una línea en iJianco se debe usar <P>.* 

Comando de formateo de bloques

Son usados para formatear bloques enteros dentro del documento, se deben usar dentro del <BODY> y los principales son:

.\

<sup>~</sup>Texto pre-formateado <PRE>

Este comando es usado para mostrar bloques de texto pre-formateado en un tamaño de letra fijo. El parámetro WIDTH=40|80|132 especifica el número máximo de caracteres por linea. si no se incluye este parámetro se asumirá 80 caracteres por línea. El texto preformateado se usa cuando quieres que en la presentación final del documento se respeten los espacios y retornos de carro en el texto fuente. Además se utilizará un tipo de letra de espaciado fijo (monoespacio), parecido al de una máquina de eséribir. más pequeño que el del texto normal. Este estilo de texto puede ser adecuado, por ejemplo, para un gráfico en ASCII

Tambien se puede usar el comando <PLAINTEXT> si es que el resto del documento sera del tipo preformateado, ya que este comando no tiene la Qpción de cerrado.

• Alinear texto <DlV>

Texto alineado. a la izquierda. logrado vía el comando <DIV ALIGN=Ieft>. ·

Texto al centro. logrado vía el comando <DIV ALIGN=center>.

Texto alineado a la derecha. logrado vía el comando <DIV ALIGN=right>. Texto alineado por ambos márgenes, respetando los saltos de línea impuestos con el comando <BR> y los fines de párrafo vía el comando <P> que se hicieran. Es

importante notar la elegancia de esta forma de alineación, muy usada en los<br>procesadores de palabras.

Nota: *Es posible centrar usando los comandos <CENTER> o <P ALIGN=cenrer> y alinear a la derecha con e! comando <P AL!GN=right>.* 

-----.--..

#### Facultad de Ingeneria. UNAM. **División de Eduarión Continua**

#### Indentar rexte<DIR>

Es posible incentar el texto sin problema de cambio de línea BR o fin de parrato.

Texto tomado he otra fuente <BLOCKQUOTE>

Este comando es **sado** para mostrar texto tomado de otra fuente. Típicamente se usa con sangría en arios márgenes y en itálica. Además este formato causa una rotura de párrafo y un espacio después de este texto para resaltarlo.

~~

Definición <DN>

Este texto está cumo una definición.

 $C$ ita textual  $\leq$  $\text{TE}$ >

Típicamente se usapara formatear un texto con letra distinta para que el lector note que es una cita.

Texto de usuariz<KBD>

Texto en caracteresmonoespacio (que todos ocupan el mismo espacio, es decir, no es espacio proporcinal)

Código <CODE>

Es un ejemplo de céago en un tipo de fuente monoespacio.

Eiemplo  $\leq$ SAMP-

Secuencia literal usado fuente menor espaciada.

Letra tipo máquin de escribir <TT>

Para hacer una cita rextual dentro de nuestro documento, se puede utilizar la directiva <blockquoe> es un tipo de letra similar al de una máquina de escribir.

#### cultad de Il geniería. UNAM. División de Ecucación Continua

 $Commentari<sub>1</sub> < 0$  ...  $\rightarrow$ 

Usado para poner un comentario en un documento HTML que no será visibledesde el usuario normal con un visualizador, solo en el código fuente. Fipo REMar un BAICH. Para poner un comentario en un documento HTML, es decir una aclaración que no aparece en la presentación final del documento, se enciera el texto que formará el comentario entre los símbolos<!-- ... ->.

#### Caracteres especiales en HTML '

Los caracteres entre dos elementos en los documentos HTML representan texta Los documentos HTML son codificados usando caracteres especiales. El texto por su parte esta restringido al US ASCII (ISO 8859-1) que consta de 25 caracters de control 93 caracteres gráficos y 8 caracteres no asignados.

Caracteres de control

Son caracteres no imprimibles que son usados tipicamente para comunicacimes. formateo de efectos. controlar dispositivos y como separadores de información En HTML solo se usan 3 caracteres de control:

- Tab Horizontal (HT) ASCII 9
- Retomo de carro (CR)
- Salto de linea (LF)

El HT es interpretado como espacio entre palabras, con la sola excepción del *exto* preformateado en el que el HT representa un salto de 8 columnas.

#### Caracteres especiales

Hay cienos caracteres que tienen un significado especial en HTML. ellos son:

El espacio, que representa la separación de dos palabras, el sitio donde se pede cortar una linea y los símbolos  $\leq$ ,  $\geq$ ,  $\&$  y ". Es evidente que estos símbolos n**tos** podremos usar directamente en un texto HTML. ya que dichos símbolos tienez un significado en HTML y es necesario diferenciar claramente cuándo poseen ese signiticado y cuándo queremos que aparezcan literalmente en el documento final. Por eiemplo. como ya sabemos. < indica el comienzo de una directiva y por e **!h. si**  queremos que aparezca en el texto como tal, tendremos que dar un rodeo escribindo aigo que no de Jugar a confusión. Para mostrar estos caracteres como textosera necesario usar un formatec especial que debera siempre empezar con & y terminado. l'U!l : ;

-~ ·~- **:;\_HTMLiásico** 

Hav dos maneras de representar un caracter segun la tabla ISO 8859-1:

Por su nombre, ej: < Por su numero. ej: &#60:

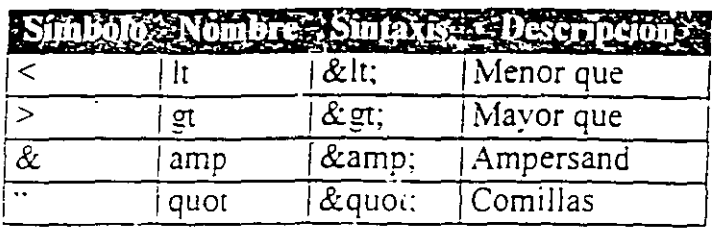

Nota: Los comandos en general no son sensibles a mayusculas/minusculas pero si lo son los comandos tras & es decir &LT, no es lo mismo que &It;

El otro caso especial se da cuando en un texto HTML se quiere escribir ciertas letras en nuestro idioma:

- 1. Para acentuar las vocales, usamos el acento agudo el que se obtiene añadiendo el sufijo acute a la vocal sin acentuar.
- 2. Para el diéresis se usa uml tras una o o u.
- Para ponerle el sombrerito (virgula) a la ñ se usan tilde. 3
- Para separar dos palabras pero prohibir que se separen se usa nbsp. es decir las  $\pm$ palabras siempre quedaran en la misma linea.  $(\&\#137)$

La manera mas practica de solucionar este problema es no preocuparse por esta limitación y escribir literalmente los caracteres afectados y posteriormente usar un software de conversión a código HTML que haga el trabajo por nosotros o en todo caso usaremos el comando bascar y reemplazar todo de nuestro editor de textos.

# ELEMENTOS DE LISTA

i as listas se definen de forma muy sencilla: se dice dónde empieza la lista, dónde empieza cada punto y dónde acaba la lista. Los comandos usados en cada término deben estar al principio de la línea y no es necesario usar <BR> ni <P> al final.

HTML soporta varios tipos de listas que pueden ser anidados unos con otros y deben estar en el cuerpo <BODY> del documento.

• Lista numerada <OL>

 $\cdots$ 

Se trata de una lista numerada, en orden de importancia. Cada elemento se define con <LI> *(f.ist* ltem).

• COMPACT un parámetro que ordena la lista en forma compacta. TYPE un parámetro con el que se puede definir el tipo de identificador u ordenador de la lista. Ejemplo: <OL type=a>

Los tipos posibles son los siguientes: type=A - A. B. C ... type=a - a. b. e ... type=I - I. II. III ...<br>type=i - i. ii. iii ... rype=1 - 1, 2, 3 ... (por omisión)

*NOTA: La cláusula type deberá estar en minúsculas. El Explorer 4 toma el anidado como diferemes tipos de lista de forma automálica.* 

START un parámetro que indica en qué número empezará la lista, por ejemplo <OL START=5>. de manera que arranca en el número 5, 'E', 'e', 'V' o 'v' según el TYPE. Incluso para dar más flexibilidad. está permitido incluir los atributos TYPE y VALUE en cada elemento <LI>, afectando al elemento actual y a los subsecuentes.

• Lista no numerada <UL>

 $\cdot$   $\sim$ Este comando es usado para definir una lista de términos, cada uno precedido por una marca (bullet). Cada elemento de la lista empieza con el comando <LI> (List liem)

Por omisión la lista tiene una viñeta (bullet) que es un disco sólido, pero también se puede poner un círculo o un rectángulo usando el parámetro type=discicircleisquare.

Nota: La cláusula type deberá estar en minúsculas. Al anidar listas el Explorer 4 toma cada lista con un tipo diferente de viñeta (bullet).

COMPACT es un atributo que ordena la lista en forma compacta.

Lista de definiciones o glosario <DL>

Se trata de una lista de términos a los que se les adjunta su definición. Con <DT> se pone el término a definir y con <DD> la definición del término.

El parámetro COMPACT hace que la lista esté en formato compacto es decir no hay espació entre  $\leq$ DT>  $\leq$   $\leq$ DD>

Lista de menú <MENU>

Es una lista sin ningún número ni marca (bullet) usada normalmente para alinear una serie de términos como en el caso de un menú. NOTA: El Explorer la interpreta como lista no numerada <UL>

Lista de directorio <DIR>

Usado para elementos de hasta 20 caracteres, que serán ordenados en columnas de 24 caracteres cada una. NOTA. El Explorer la interpreta como lista no numerada  $\cdot$ . [ $\cdot$ ]

Ejemplo 1: Lista numerada.

 $SOL >$  $<$ Ll>Tasa  $<$ Ll>Plato  $<$ L $>$ Vaso  $<$  OL  $>$ 

Ejemplo 2: Lista no numerada.

```
べししこ
\cdot LJ \cdot Tomates
<Ll>Nabos
 11 Zunahorias
```

```
E-Facultad de Ingeniería. UNAM.
 División de Educación Continua
```
 $\langle$ JUL>

Ejemplo 3: Glosario.

 $<$ DL $>$ <DT>Perro <DD>Animal de cuatro patas que ladra. <DT>Gato <DD>Animal de cuatro patas que maúlla y se lleva muy mal con el perro. <DT>Pájaro <DD>Animal que vuela, está recubierto de plumas y le gusta comer al gato.  $<$ /DL>

Ejemplo 4: Simular una sangria.

 $<$ DL $>$ <DD>Manzana <DD>Plátano <DD>Uva  $<$ /DL $>$ 

Nota: El comando <LI> causa un fin de párrafo, es decir obliga un salto a próxima linea.

# CONEXIONES DE HIPERTEXTO O LIGAS

Además de los muchos estilos y capacidades de presentación de texto que nos ofrece HTML para estructurar el documento en sí, disponemos del comando <A> que nos permite definir relaciones entre diferentes objetos y estructurar todo un conjunto de documentos para crear una unidad lógica. La facilidad para definir este tipo de enlaces es una de las razones de la potencia v versatilidad de HTML.

Los enlaces en HTML se expresan rodeando con el comando <A>...</A> el obieto. que puede ser una palabra, frase o imagen, la cual nos enlaza con otra sección del mismo documento, otro documento HTML, mostrar una texto plano (TXT), una imagen (GIF o JPG), un sonido (AU o WAV), un video (AVI), o cualquier otroobjeto que pueda ser manejado desde nuestra máquina. Además se puede enviar mensajes de correo y transferir archivos empaquetados (ZIP).

No importa que tan cerca o lejos esté el enlace, siempre sera igual de sencillo ir a él. Si queremos referirnos a otro lugar del mismo documento solo hay que poner HREF==top o el nombre de un destino predefinido con el parámetro <A NAMÉ=> o el parámetro ID= introducido en muchos comandos como <P>, <TAB>, etc. Si se trata de otro documento en el mismo directorio usaremos HREF=archivo hun, si se trata de otro directorio o servidor solo hay que incluir la dirección completa URL incluvendo el protocolo.

Anelas <A> $\leq$ A>

Este es un comando usado para establecer una conexión de hypertexto o enlace. Acepta muchos parámetros opcionales, pero solo es obligatorio el HREF- o NAME= según el caso

Ancla destino - NAME

Si está presente permite a esta ancla ser destino de una conexión de hypertexto, al cual debe ser referido con la cadena especificada, que debe ser unica en el decumento (no se debe repetir el nombre).

Sintaxis: <A NAME=nombre>titulo<A>

# Itad de Ingenieria. UNA .<br>División de Educación Continua

Ancla de salida - HRFF

Si este parámetro está presente, el texto entre <A>... </A> es un enlace y cuando es seleccionado desde el visualizador, mueve el puntero hacia otro documento u otra parte del mismo documento, cuya localización está especificada con una dirección  $LIRL$ 

Se puede especificar direcciones URL relativas, es decir las que están referidas al directorio en uso por el documento actual, en cuyo caso no es necesario especificar protocolo. También se puede especificar URL absolutas, es decir dando el protocolo, nombre del servidor y luego ruta completa de ubicación y nombre del documento.

Ejemplo 1: <A HREF=#top>Arriba</A>

Eiemplo 2:  $\leq$ A HREF=h0.htm>Referencias $\leq$ /A>  $\leq$ 

Ejemplo 3: Consulta <A HREF=file:///c//wc/hola.html> hola </A> para más información.

Pero hay muchas maneras de hacer referencia incluso a otros objetos, ejemplo:

 $HREF=file:///$ ...

Hace una conexión con otro documento localizado en la PC eliente.

 $HREF=http://...$ 

Hace una conexión con otro documento localizado en el mismo servidor.  $HREF=ftp://...$ 

Hace una conexión "anonymous" con un sitio FTP. HREF=gopher://...

Hace una conexión a un servicor gopher. HREF=telnet://...

Hace una conexión vía telnet a un servidor para correr una aplicación externa. HREF=mailto:...

Permite dejar un mensaje a una dirección de mail...

Ejemplo 6: <A HREF=mailto:chanes@cronos.fi-b.unam.mx>Busón de sugerencias</A> $\sum$ 

En este ejemplo activamos la opción de correo.

#### Facultad de Ingeniería. UNAM. División de Educación Continua

TITLE Este atributo es solo informativo, si está presente nos informa sobre el titulo del documento cuva dirección está definida por el atributo HREF, pero esta cadena debe ser única en el documento.

TARGET Les navegadores medernos pueden manejar más de una página HTML a la vez, cada una en una ventana, con este atributos consultas si la respectiva ventana está abierta, si no es así la abre en ese momento.

Ejemplo: <A HREF="url.htm" TARGET="window name">Click aqui para abrir  $\mu$ ns nueva ventana $\lt/$ A>

Enlaces con otros objetos

Se puede hacer enlace con cualquier otro objeto soportado por el navegador, es decir imágenes, sonido, video, etc.

Ejemplo 1: <A HREF=h0.txt>Ver el archivo texto plano</A>

Un efic en ver archivo texto plano me mostrará el contenido del archivo texto. Muy poco usado porque comparado al HTML es muy poco atractivo.

Eiemplo 2: <A HREF=action.gif>Acción</A>

En este ejemplo cuando haces clic en la palabra Acción se mostrará "Action gif"

Etemplo 3: <A HREF=grande.jpg><IMG SRC=hola.gif></A>

Se muestra la imagen "hola.gii" y cuando hagas clic se mostrará la imagen "grande.jpg", un buen métoco para dejar al usuario la decisión de ver o no una imagen más detallada que demorará en cargar. Es normal en este caso la seu en realidad la misma imagen en dos resoluciones o tamaños distintos.

Etemplo 4: <A HREF=start.wav:>Toca</A>

Un che en la palabra Toca sonará el archivo "Startiway".

Ejemplo 5: <A HREF=welcome2.avi>Win<A>

En este ejemplo cuando haces clic en la palabra Win verás el video "Stone.avi"

Liemplo 6: A HREF=archivos.zip Archivos<A>. En este ejemplo cuando haceche en Archivos bajara archivos.zip.

#### Facultad de Ingeniería. UNAM División de Educación Continua

# **IMÁGENES**

Imágenes <IMG>

Este comando es usado para incluir una imagen en un documento HTML. Las imágenes pueden ser del tipo GIF de hasta 256 colores o tipo JPG de hasta 16 millones de colores.

Sintaxis: <IMG SRC=lapiz.gif>

El parámetro SRC identifica el archivo a mostrar y se usa igual que HREF en el comando A.

Esto pone a nuestra disposición una gran flexibilidad, va que podemos complementar el contenido de nuestro documento tanto con imágenes que se encuentren disponibles en nuestro servidor de Web como con una imagen situada en otro servidor.

Existe alguna limitación respecto a los formatos gráficos que los visualizadores pueden mostrar sin problemas. Los formatos fundamentales son: GIF v JPG, que cualquier navegador debería poder mostrar directamente sobre nuestro documento. Si usamos otro formato diferente, lo más probable es que cuando un cliente esté accediendo al documento, su navegador no comprenda ese formato v se tenga que solicitar la avuda de otro programa, con lo cual al final la imagen no se insertará en el lugar estratégico de nuestro documento, sino que aparecerá en otra ventana diferente.

SRC : Parámetro obligatorio que indica el URL (o ruta/nombre) de la imagen a mostrar. Su sintaxis es idéntica a HREF

ALT : Es un parámetro opcional para indicar un texto alternativo en el modo no gráfico (ejemplo: Lynx. antiguo navegador que sólo trabaja con texto) o cuando el cliente tenga desconectada la presentación de imágenes por razones de velocidad.

ALIGN : Este es un parámetro opcional usado para alinear la imagen respecto al texto que la acompaña en la misma línea convirtiéndola en lo que se llama una imagen flotante. Hay dos tipos básicos de alineación:

Vertical:

TOP. MIDDLE y BOTTOM. Horizontal: LEFT. RIGHT. TEXTTOP. ABSMIDDLE. BASELINE y ABSBOTTOM.

WIDTH v HEIGHT: Este parámetro opcional fue incluido para mejorar la velocidad de presentacion de las imágenes. Ocurre que si no es proporcionado este atributo el navegador se ve obligado a bajarse toda la imagen antes de poder presentar partes de ella, debido a que hasta el final no conocerá su tamaño real.·

En los navegadores modernos también se usa estos datos como la escala de la imagen (es decir, es posible determinar el tamaño en el que la imagen se presentara). Para prevenir deformaciones de la imagen se incluvo el parámetro "aspect ratio" es decir que en realidad la imagen crecerá en alto y ancho en forma proporcional hasta que se cumpla uno de los parámetros, bien WIDTH o HEIGHT.

BORDER : Permite definir el grosor del borde o recuadro en la forma no grafica. aunque algunos navegadores también lo toman como borde de imagen.

LOWSRC : Este parámetro te permite mostrar una imagen, digamos, en dos etapas: una primera imagen de baja resolución y después se carga la segunda imagen en resolución más alta.

Etemplo: <IMG SRC=highres gif LOWSRC=lowres.jpg>

Los navegadores que no reconozcan LOWSRC simplemente lo renoran v presentarán de frente la especificada en SRC.

Cualquier tipo de imagen GIF (86a, 89a, normal, interlazada, transparente o animada) y JPEG, puede ser combinada libremente.

Si las imágenes no son del mismo tamaño, la segunda (SRC) se rescata al tamaño de la primera (LOWSCR)

Liemplo 1. <IMG SRC="action gif" ALT="Icono" ALIGN=middle>

Se muestra la imagen "actionien" o el texto "Icono" si el navegador no es capaz de mostrar la imagen, alineando una linea de texto en el centro de la imagen.

Ejemplo 2:  $\leq$ A HREF=isla.gif>Foto $\leq$ A>.

Un che en la palabra Foto muestra la isla gif en una nueva ventana.

Etemplo 3: <A HREF=colores Etm. - IMG SRC=isla.gif></A>.

l'a este caso la imagen el presentada y un elle sobre ella nos lleva al documento " olorealitm"

#### ${\bf F}\widetilde{\bf a}$ cultad de Ingenieria. UNAM.  $7$ . **División-de Educación Con'tinua** ·

# Ejemplo 4: <A HREF=grande.gif><IMG SRC=hola.gif></A>

En este caso se muestra la imagen "hola.gif" y un click sobre ella nos mostrará la imagen "granáe.gif' en una nueva ventana.

 $\cdots$  . .

#### Ejemplo 5: <IMG SRC=grande.gifLOWSRC=hola.gif>

Si el navegador no reconoce el parámetro LOWSRC mostrara de frente la imagen "grande.gif", si conoce el parámetro muestra la imagen "hola.•gif" y un click sobre ella nos mostrará la imagen "grande.gif' en el mismo recuadro. es decir que si las imágenes no son del mismo tamaño, *la* segunda Imagen, os ea "grande.gif' se: reescala al tamaño de la primera, o sea "hola.gif".

#### El formato GIF

El formato gráfico GIF (Graphics Interhange Format) es el estándar (no oficial) de las imágenes en documentos HTML. Fue creado por Compuserve y puede manejar· hasta un máximo de 8 bits de color (256 colores) y usa el método de compresión LZW que comprime entre  $1.5:1$  a  $2:1.$ 

Este metodo de compresión es muy conveniente para comprimir áreas monocolor. como las que puede haber por ejemplo en un diagrama sencillo. Pero no es tan con\'eniente para cosas más complicadas, como por ejemplo fotografias de objetos de la vida real o personas.

GIFs transparentes

Una característica muy útil del formato GIF es la opción de hacer transparente un color determinado, es decir, que un color concreto no se vea, siendo reemplazado por el fondo de la página, aparentando flotar sobre el fondo.

Hay otro aspecto que hay que tener en cuenta y es que el formato GIF tiene dos subformatos diferentes. El más común es el GIF 87a, con el que no se pueden conseguir colores transparentes. El formato adecuado para *ello* es el GIF 89a. Por tanto. el programa gráfico debe tener la posibilidad de convertir las imágenes a este subformato.

- ' ·. **HTML Básico** 

#### Facultad de Ingeniería. UNAM. División de Educación Continua

GIFs entrelazados

Normalmente, un GIF contiene los datos de cada linea dela imagen de una manera ordenada, de tal manera que al ser cargada por el navegada aparecerá dibujada línea a línea de arriba hasta abajo. Se puede cambiar este comportamiento si se ha guardado la imagen como un GIF entrelazado (interlacedGIF) del subformato 89a. En este caso, las lineas quedan guardadas no de una matera consecutiva, sino en saltos de cuatro en cuatro v al llegar al final recomienza auevamente pero esta vez desde la línea 2, también de cuatro en cuatro, así hasta completar la imagen.

El propósito de esto es que al ser cargada esta imagen, severá la imagen completa desde el principio, comenzando con una definición muygruesa que luego se va afinando poco a poco.

El tiempo total de carga de una imagen entrelazada es el mismo que la misma imagen en formato no entrelazada, pero en el primer caso as hacemos rápidamente una idea del contenido de dicha imagen. lo cual puede ser nu conveniente a veces.

GIFs animados

En el subformato GIF 89a (se llamo así porque este estániar apareció en 1989) se estableció la posibilidad de la existencia un color transparere, así como que un GIF pudiera contener internamente múltiples imagenes, visites durante un tiempo determinado, con lo que se podía obtener una animación.

Pero esta interesante característica permaneció prácticamente en el olvido hasta finales de 1995, cuando Netscape la implemento en su navigador, adquiriendo muy pronto una gran popularidad.

Hay ettos tipos de animaciones, como las obtenidas con:

Con los formatos Quickumes, FLIC, AVI, etc., que tienen é gran inconveniente de que requieren, para poder ser contempladas, de programasauxiliares previamente instalados ya que no son soportados directamente por los avegadores vía Plugln. Java, que requiere un nivel de conocimientos de este lenguae de programación que no está al alcance de cualquiera. Las animaciones basadasen los servidores, que tienen el inconveniente de que consumen el ancho de banda: incrementan el tráfico de datos, debido a que deben estar alimentando continuamere la animación desde el servidor.

#### Facultad de Ingeniería. U AM. División de Educación Continua

Las animaciones basadas en el formato GIF 89a eliminan todos estos problemas. pues:

- Son soportados por los navegadures.
- $\bullet$ <sup>!</sup> Son tan fáciles de usar en una página Web como cualquier otra imagen.
- No incrementan el tráfico de la red. pues el usuario la carga de una soia \·ez y se ejecutan luego desde el caché del navegador.

Para crear una animación, en primer lugar, hay que crear una a una las distintas imágenes que van a constituirla. Cualquier programa gráfico capaz de guardar en formato GIF es válido para este propósito.

En segundo lugar, es necesario un programa que ensamble estas imágenes individuales de una manera apropiada para crear la animación. Los programas más usados para ello son: GIF Construction Set (para Win 3.lx o 95). Microsoft Gif Animator (Win 95), GifBuilder o WhirlGIF. .

#### El formato JPG

-----

JPG en realidad es la extensión (limitado a 3 caracteres por DOS) de JPEG (Joint Photographic Expert Group) quienes crean este estándar para comprimir imágenes usando transformadas discretas de coseno. Fs independiente de la imagen y la compresión puede llegar a l 00: l. pero cuanto más se comprime más fidelidad se perderá.

En la práctica se usan compresiones de 20:1 y la distorsión no es muy notoria.

La primera ventaja del JPG es su máxima cantidad de colores: 16.7 millones (24 bits), que es mucho más de lo que el cjo humano puede distinguir y el uso de complicados algoritmos matemáticos para comprimir el tamaño de Jos archivos hasta en la décima parte de su tamaño original.

Su único inconveniente es que al tratarse de una imagen comprimida, ésta deberá ser transferida totalmente antes de empezar a descomprimir y luego mostrarla, esto sin contar la carga de trabajo extra al procesador al manejar el complicado algoritmo de descompresión.

Tampoco maneja los conceptos de transparencia, interlazado ni animación, pero tiene una contraparte de vídeo llamada MPEG (Moving Picture Expert Group).

HTML Bésico

Editores de GIF animados

Permiten unir dos o més imágenes en una nueva imagen añadiendo intervalos de tiempo entre imágenes, transición, morphing, crear banners, añadir texto, convertir AVI en GIF.

Mapeo de imágenes

Permiten crear imágenes sensibles, con áreas de cualquier forma y generar los códigos HTML.

Mapeo de imagen por servidor - ISMAP

Este es un parámetro que se puede añadir al comando de hipertexto  $\leq A \geq$  para identificar una imagen como la base para la captura de un clic de mouse, de forma que se genera un enlace condicional dependiendo del lugar donde el usuario hace el clic

Sintaxis: <A HREF=menu.map><IMG SRC=sample.gif ISMAP></A>

Esta técnica de implementar imágenes mapeadas requiere la comunicación con un servidor HTTP para producir las coordenadas de la posición del clic y generar la dirección URL. Tiene la ventaja de no requerir nada del navegador cliente, por lo que funcionará con cualquier navegador.

Notal Para que sea posible el uso de este comando, el servidor HTML debe controlar el acceso a los documentos vía un software "egi-bin" que interpretará la posición de clie usando los datos que contiene el archivo "menulmap" y es por esto que a este. atributo se le llama SSIM (Server Side Imagen Map).

Mapeo de imagen por cliente - USEMAP

Este parâmetro permite al navegador procesar las coordenadas del clic internamente. por lo que es más rápido, se puede usar con cualquier servidor HTML, incluso en páginas locales o accesos vía FTP

Tiene la desventaja de requerir que el navegador cliente haga todo el trabajo, però si el navegador del cliente no es capaz de interpretar el atributo USEMAP nada ocurrirá, pero por ser un proceso local es más iápido.

Es por eso que si el servidor HTML donde está tu página, tiene instalado un cel apropiado, será mejor usar también el atributo ISMAP y si el navegador cliente no es capaz de interpretar el mapa. le pasa la chamba al servidor.

USEMAP lleva un argumento con las mismas caracte isticas que HREF del comando  $\langle A \rangle$  y si lleva el "#" se trata de una sección en la página especificada.

Ei: <IMG SRC=mapa.gif USEMAP=#map1>

Muestra la imagen v si el navegador soporta USEMAP, las coordenadas del clic son interpretadas usando el mapeo en la misma página en la que se encuentra la imagen. en la posición marcada como "mapl", si no lo puede interpretar mostrará un error.

 $E_{\rm H}$  <A HREF=image.map><IMG SRC=pic2.gif USEMAP=maps.html#map2 ISMAP></A> Mostrará la imagen pic2.gif, si el navegador soporta USEMAP. procede como ejemplo anterior, si no es el servidor quien interpreta las coordenadas usando el archivo image.map.

Las regiones son descritas en aun archivo usando el comando <MAP> con el siguiente formato:

Sintaxis: <MAP NAME=nombre> <AREA [SHAPE=forma] COORDS=x,y.x,y [HREF=referencia][NOHREF]>  $<$   $NAP$ 

Esta definición puede estar en el mismo u otro archivo.

Existen varias deficiones de forma para SHAPE y estas son:

- RECT  $x, y, w, h$ Donde X e Y definen la esquina superior izquierda, y con W y H la esquina opuesta del rectángulo.
- $\bullet$  CIRCLE x.v. r Donde X e Y definen el centro del circulo y R el radio del circulo.
- POLYGON x1, v1.x2, v2.... Donde los pares X1 e Y1 son las coordenadas del primer punto X2 e Y2 las coordenadas del segundo etc.

Por ejemplo para una imagen de 100x100 se tendría "0.0,99,99".

NOHREF Define la región neutral, donde un clic no hace nada. Por omisión todo lo que esta fuera de AREA está en NOHREF

Si dos áreas se sobreponen. la que se defina primero queda sobre la otra y es la que se activará en la región de solape.

```
Un ejemplo práctico:
<MAP NAME=map1>
<AREA SHAPE=rect COORDS="10.10.49.49" HREF="precios.htm">
<AREA SHAPE=rect COORDS="60.10.99.49" HREF="productos.htm">
<AREA SHAPE=rect COORDS="110,10,149,49" HREF="indice.htm">
<\LambdaLAP>
<IMG SRC="barra.gif" USEMAP="#map1">
```
Imagen de fondo

BACKGROUND Es un parámetro del comando BODY usado para especifica la ruta URL donde estará la imagen que sera usada como fondo del documento. normalmente se trata de un archivo GIF, como papel tapiz en Windows.

Sintaxis: <BODY BACKGROUND="URL o ruta'archivo.gif">

BGPROPERTIES Fixed, con este parámetro se fija el fondo.

Consideraciones:

Solo se puede definir una imagen de fondo por pagina la cual sera repetida tantas veces como sea necesario para cubrir la pantalla. Al especificar una imagen como fondo, se requiere que dicha imagen sea cargada completamente, esto reduce la velocidad de carga del documento y ninguna parte podra ser mostrada hasta que la imagen termina de ser cargada y decodificada. Por lo que es muy importante que las imagenes de fondo sean pequenas y simples.

7

# División de Educaciin Continua

# **TABLAS**

Delimitador de tabla<TABLE>

Este es el comando mincipal que limita la tabla y lo debes usar dentro del BODY. cuálquier comando **á:** tabla fuera de este delimitador no sera interpretado como tal.

Este comando intro**àce** un salto de linea automáticamente, tanto al principio de la tabla como al final.

WIDTH=valor o poxentaje Con este parámetro opcional se controla el ancho de la tabla en pixeles o en la del ancho de la ventana.

HEIGHT=valor o parentaje Con este parámetro opcional se controla el alto de la tabla en pixeles o en $\bar{z}$  del alto de la ventana..

ALIGN Con este parimetro opcional, se logra una tabla flotante, o sea se alinea el texto al rededor de latabla. Al igual que en las imágenes flotantes, se puede usar el comando <BR CLEAR=...>, para organizar el texto fuera de la tabla mas comodamente. Puedetomar los valores LEFT (omisión), CENTER, RIGHT.

VALIGN Con este primetro es posible manejar el alineamiento del texto dentro de las celdas en si. Pueds usar: TOP, CENTER, BOTTOM o BASELINE. Por omisión este valor esta en CENTER.

BORDER=valor Por omisión las tablas se presentan sin borde, pero con este parámetro opcional *x les puede añadir uno al rededor de cada celda*. Con el se puede dar mas énfasisa una tabla agregando un valor de 4 y una subtabla dentro con un vaior de 1. por ejenplo.

Otro bonito efecto es darle un valor de 0, de manera que el espacio originalmente reserndo al borde **mm:** celdas es eliminado, obteniendose así una tabla mas compacta.

BORDERCOLOR Can este parámetro seleccionas el color del borde, siempre que este también presente el atributo BORDE.

BORDERCOLORLIGHT u BORDERCOLORDARK Con estos parámetros se puede seleccionar un **iorde** de color ciaro u oscuro muy especial, que proporciona una apariencia 3D. Tanbién aqui del era estar presente el comando BORDER.

#### Facultad de Ingeniería. UNAM. División de Educación Continua

CELLSPACING=valor Con este parametro opcional se controla el espaco entre dos celdas de una tabla. Por omisión esta en 2. Poner este valor en 0 nos propeciona una tabla mas compaçãa.

CELLPADDING=valor Con este parámetro opcional se controla el espacio entre el borde v su contenido. Por omisión este valor esta en 1. Poniendolo en C se tendrá que el contenido llaga a tocar el borde, algo no muy agradable.

BGCOLOR Con este parámetro es posible poner un color de fondo diferme al del documento para resaltar la tabla. Se usa la misma sintaxis que en el parmetro del mismo nombre en BODY.

BACKGROUND Con este parámetro es posible poner una imagen de fordo dentro de la tabla. Se usa la misma sintaxis que en el parámetro del mismo manore en BODY. La imagen sera puesta en forma de mosaico el numero de vecesnecesario para cubrir todo el fondo de la tabla y solo funciona en Explorer.

Nota: Los atributos BGCOLOR, BORDERCOLOR. BORDERCOLOEIGHT v BORDERCOLORDARK también se usan en los comandos <TH>, <TR> v <TD> iógicamente afectando en este caso solo a una fila o celda en particular

#### $<$ CAPTION>

Con este comando se asigna un título a la tabla. Debe aparecer dentro de la limites del comando TABLE pero fuera del comando TR.

Este comando acepta los atributos ALIGN (por omisión en TOP). VELIGN y BGCOLOR.

 $Fila \leq IR$ 

Este comando debe estar dentro del límite del comando TABLE y se asa para especificar una fila de la tabla. El número de filas de la tabla es exactanente el numero de comando TR usados.

ALIGN Con este parámetro opcional, puedes alinear horizontalmente el texto contenido en todas las celdas de la fila. Puede tomar los valores LEFT (unision). CENTER, RIGHT.

VALIGN C, a este par imetro es posible manejar el alineamiento del texte tentro de todas las celdas de la fila. Puedes usar: TOP, CENTER (omisión), BOETOM o **BASHINE** 

#### tad de Ingenieria. UNAN **ITML Basico** Division de Educación Continua

Como va se menciono también se puede usar los atributos BGCOLOR. BORDERCOLOR. BORDERCOLORLIGHT v BORDERCOLORDARK.

 $C_{\text{elda}} <$ TD>

Este comando debe estar entre los limites del comando TR y define una celda normal. Cada fila debe tener el mismo numero de columnas, determinadas por este comando o celdas en blanco serán añadidas al final para completar las columnas. Ten mucho cuidado al expandir filas o columnas de reducir el número de celdas correspondientes en las otras filas o se descuadra todo.

Cada celda puede contener cualquier comando HTML y por omisión la alineación de horizontal sera left v la vertical center. Las lineas dentro de la celda pueden ser rotas con <BR> pero el parámetro NOWRAP previene esto.

WIDTH=valor o porcentaie Con este parámetro opcional se controla el ancho de la celda (en realidad de la columna correspondiente va que también afectara a las demás celdas de la misma columna) en pixeles o en % del ancho de la tabla.

HEIGHT=valor o porcentaje Con este parámetro opcional se controla el alto de la celda (en realidad de la fila correspondiente va que también afecta a las demás celdas de la misma fila) en pixeles o en % del alto de la ventana.

ROWSPAN Con este atributo especificas cuantas filas debe expandirse esta celda sobre las otras. Por omisión este valor es uno.

COLSPAN Con este atributo especificas cuantas columnas se puede expandir una celda sobre las demás. Por omisión es uno.

NOWRAP Con este atributo se especifica que el contenido en la celda no será roto. pero hay que tener cuidado porque puede causar que las celdas crezcan demasiado.

Como va se menciono también puedes usar los atributos ALIGN, VALIGN, BGCOLOR, BACKGOUND, BORDERCOLOR, BORDERCOLORLIGHT y BORDERCOLORDARK.

Encabezado <TH>

Es muy parecido al comando TD solo que este es usado como títulos o encabezados, ya que pone el texto en negrita y lo alinea horizontalmente al centro de la celda.

Aqui se puede usar los mismos parámetros que en TD.

#### Facultad de Ingeniería. UNAM. **División de Educación Continua**

.\!gt:nas consideiaciunes sobre ei uso de tablas

Celdas en blanco no tendrán borde. Si se quiere que aparezca el borde se tiene que hacer algo como un espacio en la celda Ej &nbsp: o <BR>.

Puede incluirse un enlace. una imagen. un sonido o un \'ideo como contenido de una celda.

#### **Ejernpio l**

```
<TABLE BORDER= 1 BORDERCOLOR=purple CELLSPACING=O> 
<CAPTION ALIGN=left>Ejemplo 1</CAPTION>
<TR><TD ROWSPAN=2 COLSPAN=2><TH COLSPAN=2
BGCO!.OR=gra\>Promedio<TR> 
<TR><TH>Aito<TH>Ancho<.TR> 
<TR><TH RO\\'SPAN=2 BGCOLOR=gray>Sexo<TH 
BGCOLOR=silver>Machos<TD>1.9<TD>0.003</TR>
<TR><TH BGCOLOR=siher>Hcmbras<TD> 1 .7<TD>0.002</TR> 
<TABLE>
```
Eic::nplo *2* 

```
-T.-\GLC: BORDER=l BGCOLO!(==FEE~BD> 
-CAPTION>Ejemplo 2<CAPTION>
·--.TR> 
e TDc· 1 <.TO:.-<TD> 2<.TD><TD·· 3 
-TABLE BORDER BORDERCOI OR=Black>
 TR<sub>2</sub>-TD > A < TD><TD>B<TD>
 TR> 
TR\sim. TD>C <iTD><TD>D<.TD> 
 TR> 
:TABLETD> 
 TR> 
\GammaR>
TD > 4 < T D > < T D > < 7 D > 1: N + TD > 7\texttt{TR} \simeq·¡ \BLC:>
```
#### Facultad de Ingeniería. UNAM $\leq$  and  $\approx$ : HTML Básico División de Educación Continua

#### Eiemplo 3

```
<CENTER>
<TABLE BORDER=4 WIDTH=70% HEIGHT=15%>
 <CAPTION ALIGN=RIGHT VALIGN=BOTTOM>Ejemplo 3</CAPTION>
<TR><TH>Este sera el Item 1</TH><TH>Item 2</TH>
<TR><TR><TD>3</TD><TD>4</TD>
<TR><TR ALIGN=CENTER>
<TD>5</TD><TD>6</TD>
<TR>
<TP. ALIGN=RIGHT>
<TD>7<'TD><TD>8<TR>
</TABLE>
<<CENTER>
Ejemplo 4
<TABLE BORDER BGCOLOR=Silver BORDERCOLOR=Black WIDTH=50%>
<CAPTION BGCOLOR=WHITE>Ejemplo 4</CAPTION>
<TR><TD>Esta es la primera celda</TD><TD>Esta es la segunda celda</TD>
< TR>
```

```
<TR BORDERCOLOR=TEAL BGCOLOR=OLIVE>
```
~TD>Eta es la tercera celda</TD><TD>Esta es la cuarta celda</TD>  $<$  TR>

```
<TR BORDERCOLOR=NAVY BGCOLOR=AQUA>
<TD BORDERCOLOR=Yellow>Esta es la quinta celda</TD><TD
BGCOLOR=White>Esta es la sexta
celda</TD>
< TR>
<TABLE>
```
# Facultad de Ingeniería. UNAM. División de Educación Continua<br>Ejemplo 5

```
<TA.BLE AL!GN=lefr BORDER WIDTH=50%> 
<CAPTION>Ejemplo 5<.'CAPTION>
<TR> 
<TD><FONT COLOR=PURPLE>Esta tabla tiene dos filas</FONT>< TD>
<TR><TR><TD>Es:a alineada a la izguierda</TD> 
<TR>< T.ABLE>
```
Ejemplo ó

```
\leTABLE ALIGN=right BORDER=1 WIDTH=50%>
<CAPTION>Ejemplo 6< CAPTION>
<TR><TD HEIGHT=30%><FONT COLOR=red>Esta tabla tiene dos
filas<FONT></TR>
\langle -TR> \langle -TD \rangleEsta alineada a la derecha de la pagina\langle -TR \rangle< T.ABLE>
```
tad de Ingeniería. UNAM. División de Educación Continua

#### **FORMULARIOS**

El formulario es un elemento usibo para permitir al usuario ingresar datos v retornarios al autor del documento HML. Los siguientes elementos son usados para definir las diferentes partes de un famulario.

<FORM> - Define un formulario erei documento. <INPUT> - Define un campo de ingeso de data. <SELECT> - Define un item dentrode una lista de opciones. <TEXTAREA> - Define un campo texto multilinea.

Cada campo es definido con los dementos INPUT, SELECT o TEXTAREA v deben tener el atributo NAME cond que se identifica el nombre del elemento que será enviado.

Es posible además diseñar un formuario que solicite un archivo texto como entrada. el cual puede haber sido previamene:enviados al usuario para ser llenados fuera de linea. lo que proporciona invaluableayuda para empresas que dan soporte técnico o proveen de algún servicio.

Muchas plataformas tiene convenciones para las formas, por ejemplo. TAB v Shift TAB para moverse adelante y atrás atre los campos del formulario y Enter envía el formulario.

Formulario <FORM>

Este elemento es usado para definir elformulario. Puede haber varios formularios en una página HTML, pero estos no puden estar anidados. En cualquier protocolo, el contenido de la forma respuesta conside en pares nombre/valor.

ACTION: Define la acción a efectuar o sea cómo y dónde serán enviados los datos: por correo electrónico a la dirección adicada o hacer uso de ur. CGI, en cuvo caso sería necesario que indiquemos su loralización en el servidor, que por lo general es el directorio CGI-BIN.

Si no se define este parámetro, se asmirá la dirección del propio documento. La forma como la data será guardada atrende del protocolo URL especificado y de los valores de METHOD y ENCTYPE Cuando se define como HTTP, el atributo METHOD debe cumplir el estándar EFT-HTIP.

#### Facultad de Ingeniería. UNAM. División de Educación Continua

METHOD: Selecciona la forma de pasar transmitir los valores ingresados en el formulario.

GET: No produce cambios en el documento de destino (como en el caso de una consulta a una base de datos). Usa la función QUERY STRING() para pasar información al servidor en forma de parámetros que son visualizados junto con el URL. Soporta máximo 256 caracteres de parámetros.

POST: Produce la modificación del documento de destino (como en el caso de enviar por correo las variables). Usa la función STDIN() para transferir la información de manera invisible. Soporta un illimitado número de caracteres como parámetros, usado para transferir información confidencial.

ENCTYPE debe ser tipo MIME de la forma application/x-www-form-urlencoded. Especifica el formato de la data en caso que el protocolo no imponga un formato específico.

ENECUT. Para ejecutar un CGI automáticamente sin necesidad del botón SUBMIT Usado en contadores por ejemplo.

 $\bullet$   $\cdot$  Campo de entrada <INPUT>

Este elemento define una entrada editable por el usuario.

TYPE. Define el tipo de campo. Por omisión se usa TEXT, pero se puede usar cualquiera de los siguientes parámetros:

TENT: Parâmetro usado para mostrar un campo simple para ingresar una línea de texto. Su tamaño visual en caracteres será determinado por SIZE y con MANLENGTH determinarios el largo máximo de la cadena a ingresar (hace scroll). Con VALUE se indica el contenido inicial del campó, normalmente es "".

PASSWORD: Es un campo texto oculto por asteriscos (\*) usado para el ingreso de claves de acceso. Usa los mismos parametros que TEXT.

HIDDEN: El usuario no podrá ver ni modificar este campo. Sin embargo siempre se enviará este valor. Usado para transferir estados sobre la interacción cliente/servidor. Solo tiene el parametro VALUE.

CHECKBOX: Usado para definir un elemento que solo puede tomar uno de dos valores: SI o NO. P y omisión no esta marcado, pero puedes usar CHECKED paraque aparezca inicialmente marcado. Con el parámetro VALUE se determina su valor

#### acultad de Ingenieria. Ul División de Educación Continua

RADIO: Usado para seleccionar un valor entre un grupo de alternativas fijas. Cada botón de radio agrupado debe tener el mismo nombre y solo el seleccionado enviara el par nombre/valor. Por omisión no está marcado, pero puedes usur CHECKED. para que aparezca inicialmente marcado. Con el parámetro VALUE determinas su valor. Con este comando se define cada una de los elementos del emergente. Puedes incluir el parametro SELECTED para indicar que esta es la opción es inicialmente la seleccionada. Si ninguna opción es seleccionada, por omisión queda seleccionada la primera.

Campo de texto área

<TEXTAREA>: Este comando permite al usuario meter más de una línea de texto. El campo es mostrado en caracteres de tamaño fijo y puede ser escroleado si es necesario. El texto mostrado es usado para inicializar el campo. Tipicamente los valores de los atributos ROWS y COLS determinan la dimensión visible del campo de caracteres.

<TEXTAREA WRAP=OFF> - Por omisión. No se produce saltos de línea automáticos y el texto es enviado exactamente como fue escrito.

<TEXTAREA WRAP=VIRTUAL> - Se usa salto de línea automático solo para mostrar el texto en pantalla, el texto realmente es enviado como una sola línea.

<TEXTAREA WRAP=PHYSICAL> - Se usa y envia el texto con saltos automáticos de línea.

Nota: El botón SUBMIT es usado para ordenar que se ejecute ACTION. Si solo tienes un campo lo puedes olvidar, un Enter acciona el ACTION.

**HTML Básico** 

#### **FRAMES**

Los Frames o marcos aumentan aun mas la flexibilidad de las paginas web permitiendo dividir el área visible en mas de una subregión.

Cada subregion. Frame o cuadro, tiêne las siguientes propiedades:

- 1. Puede tener su propio URL, independiente.
- 2. Se le puede asignar un nombre, permitiendo ser destino de un enlace de hypertexto, direccionada con URL.
- 3. Pueda cambiarse sus dimensiones de forma dinámica en respuesta a cambios en el tamaño del área visible del cliente.
- 4. Se puede habilitar o deshabilitar que el cliente manipule su tamaño manualmente.

Estas propiedades dan paso a una serie de escenarios:

- Información que el autor puede querer que permanezca todo el tiempo visible y  $\bullet$ constante, como una barra de herramientas, mensajes confidenciales, taufos graticos o logos. Mientras el usuario se desplaza por el sitio en el Frame "vivo". el otro Frame "estático" esta siempre visible y no se redibuía.
- Las tablas de contenido son así mucho mas claras. Un Frame "izquierdo" que  $\bullet$ puede contener un juezo de las principales conexiones de hipertexto, que al ser seleccionados muestran una porción de página en el Frame "derecho".
- Un Frame "query" que contiene un formulario que al ser llenado y procesado por el servidor se pone su resultado en el Frame "resultado".

Los Frames son generados con tres etiquetas: FRAMESET, FRAME y NOTRAMES.

Sintaxis de documento Frame

Un documento Frame tiene una estructura básica muy parecida al documento HTML. normal, excepto porque la etiqueta BODY es reemplazada por FRAMESET, que describe un subdocumento o Frame y están diseñadas para ser procesadas muy rapidamente por el navegador del cliente.

**HTML Básico** 

#### ad de Ingeniería. UNAM. Divistón de Educación Continua

 $<$ INTH- $H_EAD$  $\langle T|T|$  F> Titulo del document $\langle T|T|$  E>  $<$  HEAD> <FRAMESET>  $<$  FRAMESET>  $<$  HTML $>$ 

<FRAMESET>

Un documento Frame no tiene BODY y ningún otro atributo puede aparecer antes que el FRAMESET e este sera ignorado. Dentro del FRAMESET puedes anidar otros FRAMESET, FRAME o NOFRAMES. Cuando un FRAMESET es anidado dentro de otro, el marco completo es puesto en el espacio reservado para el Frame principal.

Este es el contenedor principal y tiene 2 parámetros: ROWS v COLS. ROWS=valores El número de filas esta determinado por el numero de elementos en la lista separados por comas y el alto de cada fila por el valor mismo. El alto total de todas las filas debe ser igual a la altura total de la ventana.

COLS=valor1[valor2valor3...] El número de columnas esta determinado por el numero de elementos de la lista separados por comas y el ancho de cada columna por el valor mismo. El ancho total de todas las columnas debe ser igual al ancho total de toda la ventana.

Donde valor, separados por comas, pueden estar en pixeles absolutos, porcentajes o valores relativos.

Pixeles absolutos

Un simple valor numérico es asumido como el tamaño fijo en pixeles. Esta es la forma más peligrosa de asignar un valor a tu Frame, va que su-tamaño puede variar sustancialmente dependiendo de la resolución de pantalla (VGA o SVGA) que este usando en ese momento el cliente. Si valores fijos de pixeles son usados, es recomendable y necesario que se mezcle ese valor con uno o más tamaños relativos. De otra manera el visor sobreescribira la definición para hacer que el 100% de la ventana disponible del cliente sea usada.

# Facultad de Ingenieria. UNAM. División de Educación Continua

Porcentaje entre 1 y 100%

Si el total es superior/inferior a 100%, todos los porcentajes son proporcionalmente reducidos/aumentados para llegar a este 100%.

Relativo

Un simple "\*" se interpreta como un Frame de tamaño relativo que ocupara el resto del espacio disponible. Si hay varios "\*" el espacio es dividido entre ellos. Un valor como 2<sup>\*</sup>,<sup>\*</sup> le indicaría dividir el espacio en 2/3 y 1/3.

Ejemples:

<FRAMESET ROWS="20%,60%.20%"> <FRAMESET COLS="100.\*,100"> <FRAMESET ROWS="\*.30%.80">

 $<$ FRAME>

Define un Frame simple dentro del FRAMESET.

Tiene 6 parámetros: SRC, NAME, MARGINWIDTH, MARGINHEIGHT. SCROLLING. v NORESIZE.

SRC="url" Es la ruta del documento a ser mostrado en un Frame particular. Frames sin atributo SRC es mostrado en blanco.

NAME="nombre" Usado para signar un nombre, de manera que puede ser direccionada desde otra ventana. Es opcional. El nombre debe empezar con un caracter alfabético.

blank

Siempre carga en una nueva ventana, sin nombre.

self

Siempre carga esta ventana sobre la del usuario.

parent

Siempre carga esta ventana sobre su padre o sobre la del usuario si no hay padre definido

-top

Siempre carga esta ventana en el nivel mas alto o sobre la del usuario si estas en el nivel superior.

HTML Básico

Facultad de Ingeniería. UNAM. División de Educación Continua

Un error muv común es olvidar poner este parámetrem los enlaces que estan en un frame, con lo que resulta que al ser activados, la pasa llamada se carga dentro del propio frame, algo muy molesto si esa página portexe a otro sitio del Web y aun más grave si esa pagina tiene a su vez frames.

Algunos ejemplos:

 $<$ FRAMESET ROWS="85,\*,65">

Con este comando se divide la pantalla en 3 regions la superior de 85 pixeles de alto, una inferior de 65 pixeles de alto y la media ocupe el resto de la ventana.

<FRAME SCROLLING="no" NAME="titulo" NOREIZE SRC="titulo.htm">

Con este comando se define la ventana superior (lade 85 pixeles), sin barra de desplazamiento, no reajustable por el usuario en *a tamaño y* con un nombre "titulo".

<FRAMESET COLS="40%.60%">

Con este atributo se divide la ventana media en dos reiones de 40 a la izquierda y  $60\%$  a la derecha.

<FRAME SCROLLING="ves" NAME="toc" SRC="tochtm"> <FRAME SCROLLING="ves" NAME="main page" SIC="main.htm">

Con estos dos comandos se definen dos ventanas en la parte media, llamadas "toc" v "main", que tiene asociadas una pagina cada ma, toc.htm y main.htm respectivamente.

 $<$ FRAMESET>

Aquí cerramos el Frame anidado, el de las dos ventanas.

<FRAME SCROLLING="no" NAME="HLP buttons" NORESIZE  $SRC="butions.htm"$ 

Aqui definimos las propiedades de la ventana inferior,  $\frac{1}{2}$  de 65 pixeles de alto, sin barra de desplazamiento, no cambiable su tamaño Ideal para la barra de herramientas de navegación.

to.

#### ultad de Ingeniería. UNAM. División de Educación Continua

Nota: Siempre hay nombres reservados para el atributo NAME del contando <FRAME>, solo se podrán referir a enlaces de llegada.

MARGINWIDTH="valor" Usado para controlar un margen en el Frame. El valor debe ser en pixeles y nunca podra ser menos a 1, es decir tocar el marco. Es opcional.

MARGINHEIGHT="valor" Funciona igual al anterior solo que es para controlar el margen superior/inferior. –

SCROLLING="ves|nolauto" Usado para definir si el Frame deberá tener barra de desplazamiento o no. Yes resultara en una barra siempre visible, No en una barra nunca visible y Auto instruve al navegardor que debe decidir. Por omisión es Auto. Es opcional.

NORESIZE Es una bandera que indica si el usuario podra o no cambiar el tama<sup>0</sup>o del Frame. Por omisión esta es RESIZE y es opcional.

#### <NOFRAMES>

Este atributo es para ser usado por los autores que quieran crear alternativas para los visualizadores de clientes que no puedan visualizar los Frames. Los que son capaces ignorar todas las etiquetas aquí puestas.

Parametro TARGET

Usado para hacer que el resultado de un enlace se produzca en otro frame de la misma ventana, pondríamos T.ARGET=nombre, siendo "nombre" el nombre de un segundo frame. Pero hay unos nombres reservados (es decir, que no se pueden usar para denominar a un frame), que hacen que este parámetro realice unas funciones especiales.

self

Hace que el enlace se cargue en el propio frame. (default) blank

Hace que se abra una nueva ventana y el enlace activado se carga en ella, a pantalla completa.

tod

Hace que el enlace se cargue a pantalla completa, suprimiendo todos los frames. pero sin que se cargue una nueva ventana.

HTML Básic